# Laboratoriespårningsformulär för TruSight™ Oncology Comprehensive (EU)

FÖR IN VITRO-DIAGNOSTISKT BRUK ENDAST FÖR EXPORT

## Bruksanvisning

En överblick av TruSight Oncology Comprehensive-arbetsflödet (TSO Comprehensive) visas i [Bild 1](#page-1-0) och [Bild](#page-2-0) [2](#page-2-0).

Läs varningarna och försiktighetsåtgärderna i *TruSight Oncology Comprehensive (EU) Package Insert (Bipacksedel till TruSight Oncology Comprehensive (EU)) (dokumentnr 200007789)* innan du börjar med protokollet.

## Arbetsflöde för biblioteksberedning

<span id="page-1-0"></span>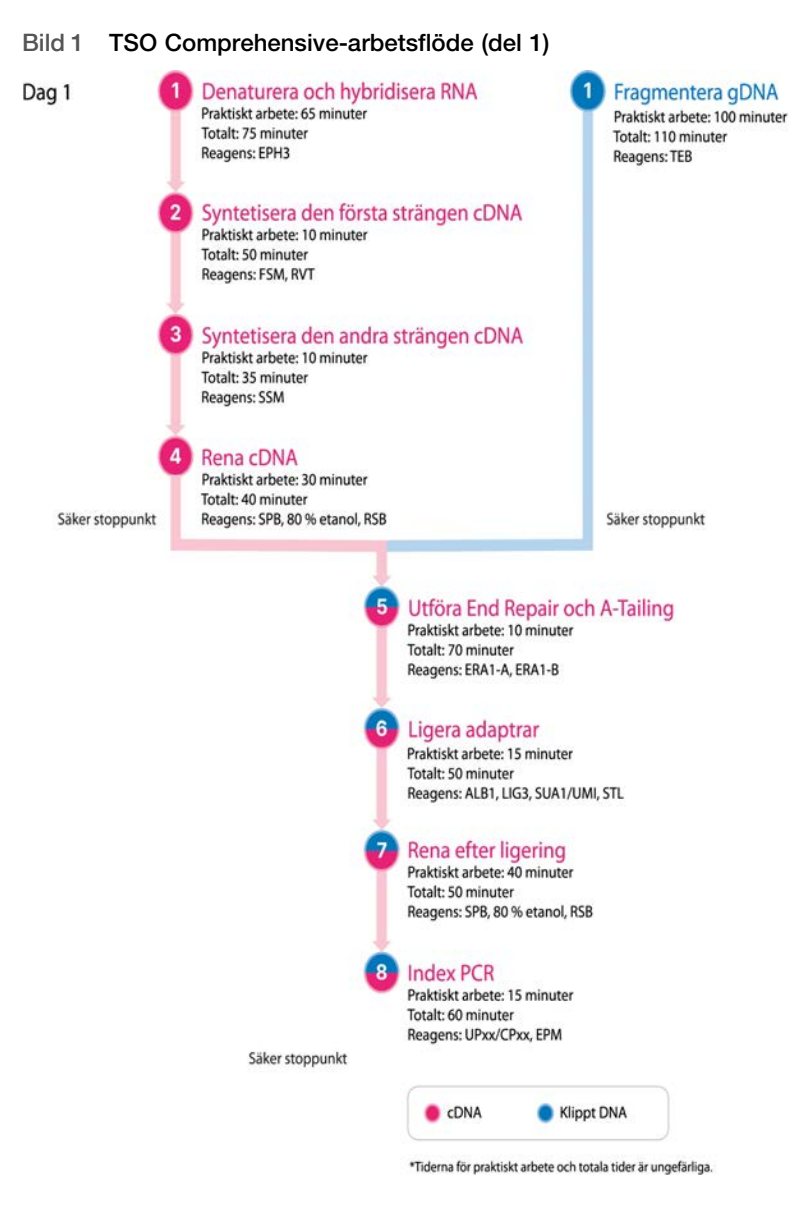

## Anrikningsarbetsflöde

<span id="page-2-0"></span>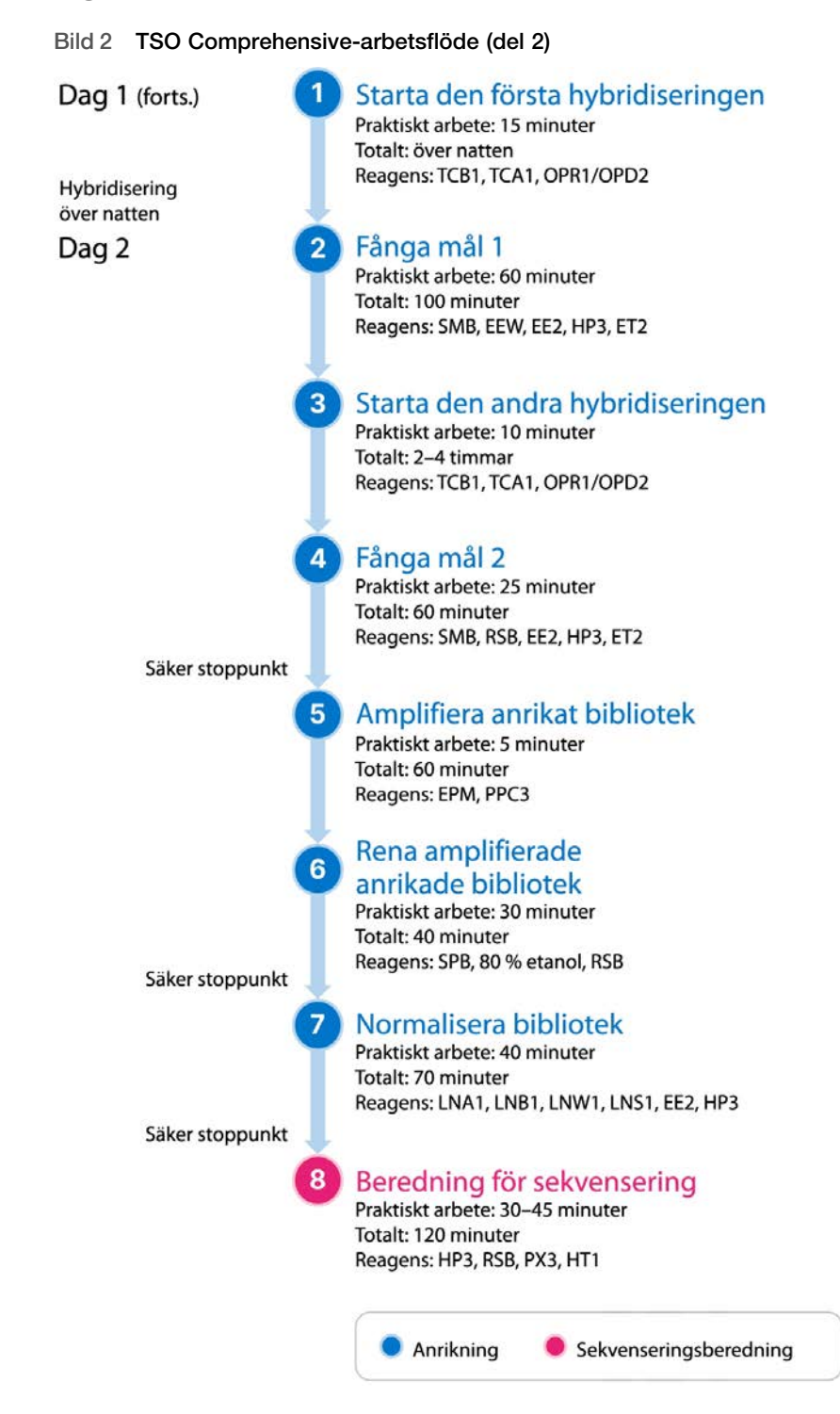

## <span id="page-3-0"></span>Programmera termocykler

### □ 1 Spara följande program på termocykler för pre- och post-amplifiering innan analysen startas.

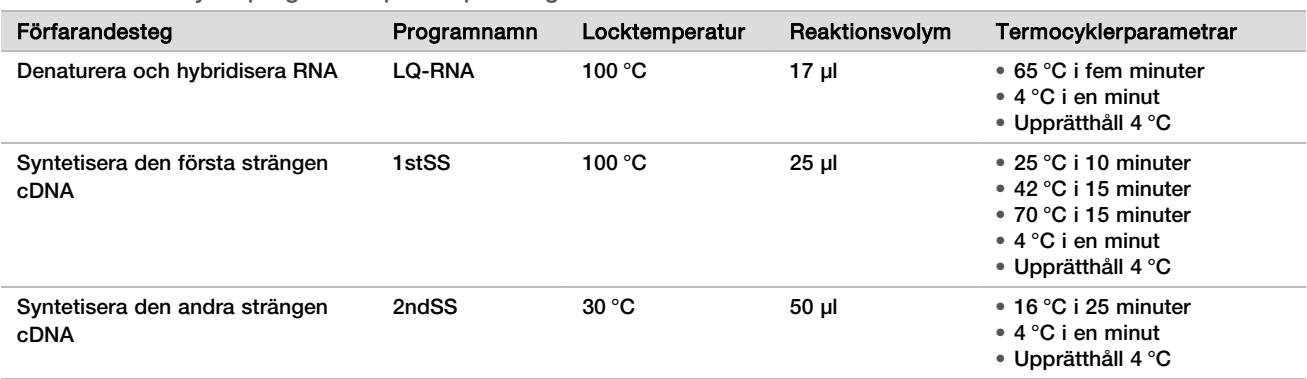

Tabell 1 Termocyklerprogram för pre-amplifiering

Inaktivera alternativet med förvärmt lock om locktemperaturen för 2ndSS inte kan ställas in till 30 °C.

Tabell 2 Termocyklerprogram för post-amplifiering

| Förfarandesteg                       | Programnamn      | Locktemperatur | Reaktionsvolym  | Termocyklerparametrar                                                                                                    |
|--------------------------------------|------------------|----------------|-----------------|----------------------------------------------------------------------------------------------------|
| <b>Index PCR</b>                     | I-PCR            | 100 °C         | 50 µl           | $\bullet$ 98 °C i 30 sekunder<br>• 15 cykler av:<br>• 98 °C i 10 sekunder<br>● 60 °C i 30 sekunder<br>● 72 °C i 30 sekunder<br>● 72 °C i fem minuter<br>● Upprätthåll 10 °C                                       |
| Utföra den första<br>hybridiseringen | HYB1             | 100 °C         | 50 µl           | ● 95 °C i 10 minuter<br>• 85 °C i två minuter och 30 sekunder<br>• 75 °C i två minuter och 30 sekunder<br>• 65 °C i två minuter och 30 sekunder<br>• Upprätthåll 57 °C i åtta till 24<br>timmar                   |
| Utföra den andra<br>hybridiseringen  | HYB <sub>2</sub> | 100 °C         | 50 <sub>µ</sub> | $\bullet$ 95 °C i 10 minuter<br>• 85 °C i två minuter och 30 sekunder<br>• 75 °C i två minuter och 30 sekunder<br>• 65 °C i två minuter och 30 sekunder<br>• Upprätthåll 57 °C en och en halv till<br>fyra timmar |
| Amplifiera anrikat bibliotek         | <b>EL-PCR</b>    | 100 °C         | 50 <sub>µ</sub> | • 98 °C i 30 sekunder<br>• 18 cykler av:<br>● 98 °C i 10 sekunder<br>● 60 °C i 30 sekunder<br>● 72 °C i 30 sekunder<br>● 72 °C i fem minuter<br>● Upprätthåll 10 °C                                               |

## Ange körningsinformation

Local Run Manager för NextSeq 550Dx-instrument är programvaran som används för att ställa in en TSO Comprehensive-körning. Mer information finns i *Local Run Manager TruSight Oncology Comprehensive (EU) Analysis Module Workflow Guide (Arbetsflödesguide för Local Run Manager TruSight Oncology Comprehensive (EU) Analysis Module) (dokumentnr 200008661)*.

Ange körnings- och provinformation direkt i TruSight Oncology Comprehensive-analysmodulen.

### Ställa in körningsparametrar

- $\Box$  1 Logga in i Local Run Manager på instrumentet eller från en nätverksansluten dator.
- □ 2 Välj **Create Run** (Skapa körning) och sedan **TSO Comp (EU)**.
- $\Box$  3 Ange ett körningsnamn utifrån följande kriterier som identifierar körningen från sekvensering genom analys.
	- $\blacktriangleright$  1–40 tecken.
	- $\blacktriangleright$  Endast alfanumeriska tecken, understreck och bindestreck.
	- ▶ Understreck och bindestreck måste föregås och efterföljas av ett alfanumeriskt tecken.
	- $\blacktriangleright$  Unikt för alla körningar på instrumentet.
- □ 4 **[Valfritt]** Ange en körningsbeskrivning utifrån följande kriterier för att lättare identifiera körningen.
	- $\blacktriangleright$  1–150 tecken.
	- Endast alfanumeriska tecken och mellanslag.
	- $\blacktriangleright$  Mellanslag måste föregås och efterföljas av ett alfanumeriskt tecken.

### Ange prover för körningen

Ange prover för körningen med ett av följande alternativ:

- ► **Enter samples manually** (Ange prover manuellt) använd den tomma tabellen på skärmen Create Run (Skapa körning).
- **► Import samples** (Importera prover) navigera till en extern fil i ett format med kommateckenavgränsade värden (\*.csv). En mall kan hämtas på skärmen Create Run (Skapa körning).

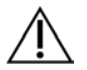

### FÖRSIKTIGHET!

Bristande överensstämmelse mellan proverna och indexprimrarna leder till felaktig rapportering av resultat på grund av förlust av positiv providentifikation. Ange prov-ID:n och tilldela index i Local Run Manager innan biblioteksberedningen inleds. Registrera prov-ID:n, index och plattriktning att använda som referens under biblioteksberedning.

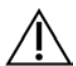

### FÖRSIKTIGHET!

Kontrollera att en kunskapsbas inte håller på att installeras innan du sparar en körning för att undvika att data går förlorade.

### Ange prover manuellt

- □ 1 Ange ett unikt prov-ID i fältet Sample ID (Prov-ID) utifrån följande kriterier. **Alla kontrollprover ska läggas till först.** Mer information finns i *[Kontrollprover](#page-5-0)* på sidan 6.
	- $\blacktriangleright$  1–25 tecken.
	- $\blacktriangleright$  Endast alfanumeriska tecken, understreck och bindestreck.
	- <sup>u</sup> Understreck och bindestreck måste föregås och efterföljas av ett alfanumeriskt tecken.
- □ 2 **[Valfritt]** Ange en provbeskrivning i fältet Sample Description (Provbeskrivning) utifrån följande kriterier.
	- $\blacktriangleright$  1–50 tecken.
	- $\blacktriangleright$  Endast alfanumeriska tecken, bindestreck, understreck och mellanslag.
	- <sup>u</sup> Mellanslag, understreck och bindestreck måste föregås och efterföljas av ett alfanumeriskt tecken.
- $\Box$  3 Välj ett index för DNA-biblioteket och/eller RNA-biblioteket som är berett för provet.

Kontrollera att RNA- och DNA-proverna är i olika kolumner.

Fältet DNA i7+i5 Sequence (i7+i5-sekvens för DNA) fylls i automatiskt efter att du har valt ett index-ID för DNA. Fältet RNA i7+i5 Sequence (i7+i5-sekvens för RNA) fylls i automatiskt efter att du har valt ett index-ID för RNA. Utöver sammanfattningen här kan du läsa mer om val av index-ID i *TruSight Oncology Comprehensive (EU) Package Insert (Bipacksedel till TruSight Oncology Comprehensive (EU)) (dokumentnr 200007789)*.

- <sup>u</sup> Välj ett unikt index-ID (UPxx- eller CPxx-index) för ett DNA-provbibliotek från listrutan DNA Index ID (Index-ID för DNA).
- ► Välj ett unikt index-ID (endast UPxx) för ett RNA-provbibliotek från listrutan RNA Index ID (Index-ID för RNA).
- <sup>u</sup> Om det finns totalt tre bibliotek i körningen följer du riktlinjerna för att välja index i *TruSight Oncology Comprehensive (EU) Package Insert (Bipacksedel till TruSight Oncology Comprehensive (EU)) (dokumentnr 200007789)*.
- $\Box$  4 Använd fältet Tumor Type (Tumörtyp) för att tilldela en tumörtyp för varje prov. Välj den mest specifika tumörtypen som finns tillgänglig. Se *[Välja en tumörtyp](#page-6-0)* på sidan 7.

 $\Box$  5 Använd fältet Tumor Type (Tumörtyp) för att tilldela en av följande kontrolltyper för varie kontroll. Se *[Kontrollprover](#page-5-0)* på sidan 6.

- DNA External Control (Extern DNA-kontroll)
- RNA External Control (Extern RNA-kontroll)
- DNA No-Template Control (Negativ DNA-kontroll)
- RNA No-Template Control (Negativ RNA-kontroll)

Om du använder förbrukningsmaterial med prefixet DNA Control (DNA-kontroll) är kontrolltypen DNA External Control (Extern DNA-kontroll). Om du använder en förbrukningsvara med prefixet RNA Control (RNA-kontroll) är kontrolltypen RNA External Control (Extern RNA-kontroll).

- $\Box$  6 Tilldela kön.
- □ 7 **[Valfritt]** Välj **Export to CSV** (Exportera till CSV) för att exportera provinformation till en extern fil.
- □ 8 Granska informationen på skärmen Create Run (Skapa körning). Felaktig information kan påverka resultaten.
- □ 9 Välj **Save Run** (Spara körning).

### <span id="page-5-1"></span>Importera prover

- □ 1 Välj **Import CSV** (Importera CSV) och bläddra till filen med provinformation. Två typer av filer kan importeras.
	- Välj **Download CSV** (Hämta CSV) på skärmen Create Run (Skapa körning) för att hämta en ny mall för provinformation. CSV-filen innehåller de obligatoriska kolumnrubrikerna och har rätt format för import. Ange provinformation i varje kolumn för proverna i körningen. I kolumnen Tumor Type (Tumörtyp) anger du tumörtypen eller den associerade koden (se *[Hämta tumörtyper](../../../../../Content/Source/Informatics/LRM/TumorTypeIdentify_swLRM_mT500.htm)* på sidan 1). Fältet Tumor Type (Tumörtyp) används även för att ange prover som kontroller (se *[Kontrollprover](#page-5-0)* på sidan 6).
	- Använd en fil med provinformation som exporterades från analysmodulen TSO Comprehensive med hjälp av funktionen Export to CSV (Exportera till CSV).
- $\Box$  2 Granska den importerade informationen på skärmen Create Run (Skapa körning). Felaktig information kan påverka resultaten.
- □ 3 **[Valfritt]** Välj **Export to CSV** (Exportera till CSV) för att exportera provinformation till en extern fil.
- <span id="page-5-0"></span>□ 4 Välj **Save Run** (Spara körning).

### Kontrollprover

TSO Comprehensive kräver att Panel Control (Panelkontroll) används. Om ett prov anges som kontroll ställs Sex (Kön) för provet automatiskt in till Unknown (Okänt). Välj en av de fyra kontrolltyperna från fältet Tumor Type (Tumörtyp) för att ange ett prov som en kontroll: DNA External Control (Extern DNA-kontroll) (positiv DNA-kontroll), DNA No-Template Control (Negativ DNA-kontroll), RNA External Control (Extern RNA-kontroll) (positiv RNA-kontroll) eller RNA No-Template Control (Negativ RNA-kontroll). Mer information om att ställa in tumörtyper för alla typer av prover under en körningskonfiguration finns i avsnittet *[Välja en tumörtyp](#page-6-0)* på [sidan 7.](#page-6-0)

Endast en av varje kontrolltyp kan specificeras inom en körning. Endast ett DNA-bibliotek kan specificeras för DNA External Control (Extern DNA-kontroll) eller DNA No-Template Control (Negativ DNA-kontroll). Endast ett RNA-bibliotek kan specificeras för RNA External Control (Extern RNA-kontroll) eller RNA No-Template Control (Negativ RNA-kontroll). Bibliotek angivna som DNA No-Template Control (Negativ DNA-kontroll) eller RNA No-Template Control (Negativ RNA-kontroll) räknas inte in i det maximala antalet bibliotek i en körning.

### <span id="page-6-0"></span>Välja en tumörtyp

En tumörtyp måste specificeras för varje prov. Med undantag för kontrolltyper kommer de möjliga tumörtyperna från den installerade kunskapsbasen och kan komma att ändras i samband med att kunskapsbasen uppdateras till nya versioner.

## FÖRSIKTIGHET!

Fel val av tumörtyp kan orsaka felaktiga resultat. Åtgärda eventuella varningar som visas när du anger tumörtyper för att undvika analysfel.

Tumörtypstermerna är del av en hierarkisk sjukdomsontologi i kunskapsbasen som är uppbyggd av en uppsättning överordnad/underordnad-förhållanden. Till exempel är termen icke-småcellig lungcancer underordnad lungcancer eftersom icke-småcellig lungcancer är en typ av lungcancer. [Bild 3](#page-7-0) är ett exempel på en del av en sjukdomsontologi med termer associerade med lungcancer och sköldkörtelcancer (andra tumörtyper visas inte), där "Solid tumör" är rottermen. En term som är kopplad till termer på lägre nivåer kallas överordnad. Termerna på de lägre nivåerna är underordnade den överordnade termen. Till exempel är lungcancer överordnad lungadenokarcinom och småcellig lungcancer, medan medullärt sköldkörtelkarcinom är underordnad både sköldkörtelkarcinom och solid tumör.

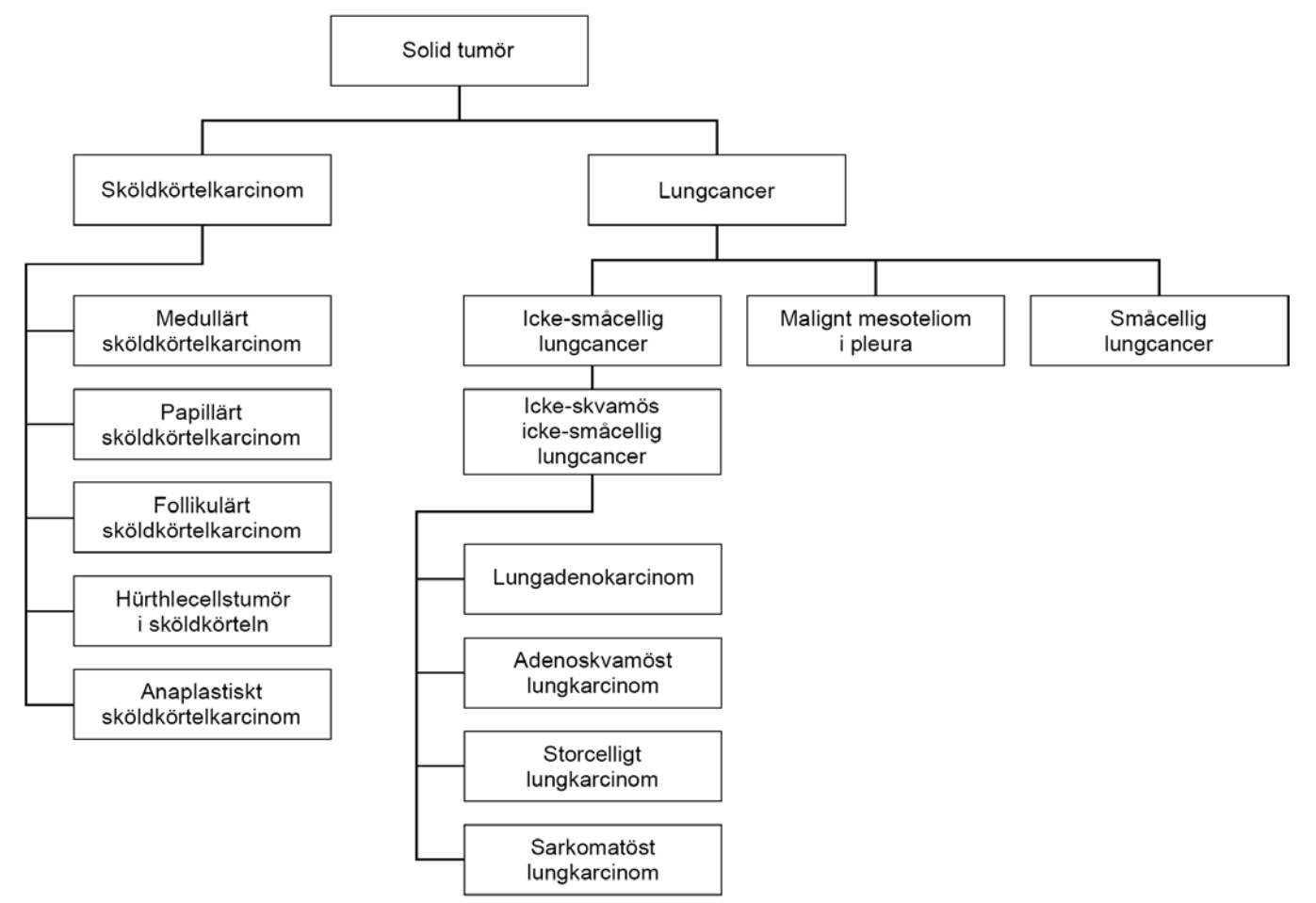

### <span id="page-7-0"></span>Bild 3 Exempel på en del av en sjukdomsontologi

Vilken tumörtyp som väljs för ett patientprov påverkar

- <sup>u</sup> vilken eller vilka avsedda användningar med produkter för behandlingsvägledande diagnostik som utvärderas för provet. Endast patientprover med en tumörtyp som är en exakt match med eller underordnad tumörtypen för en avsedd användning med produkter för behandlingsvägledande diagnostik kommer att utvärderas för det kravet.
- **EXECT** vilka tumörprofileringsvarianter som inkluderas i TSO Comprehensive-rapporten.

Här följer anvisningar för processen att välja en tumörtyp via skärmen Create Run (Skapa körning). Tumörtypen kan även ställas in genom att importera en CSV-fil som innehåller en tumörtyp (se *[Importera](#page-5-1) prover* [på sidan 6\)](#page-5-1).

- $\Box$  1 Visa möjliga tumörtyper genom att dubbelklicka i cellen Tumor Type (Tumörtyp) i provets rad. Möjliga tumörtyper visas i en hierarkisk lista som är alfabetiskt sorterad. Fältet Tumor Type (Tumörtyp) används även för att ange en kontrolltyp för kontrollprover (se *[Kontrollprover](#page-5-0)* på [sidan 6](#page-5-0)).
- □ 2 Hitta och välj önskad tumörtyp med hjälp av listan eller sökfältet högst upp i fönstret Tumor Type (Tumörtyp).

### Beredning för protokollsteg

 $\Box$  1 Dekontaminera alla arbetsområden noggrant med ett RNas-/DNas-hämmande rengöringsmedel.

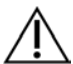

### FÖRSIKTIGHET!

Alla förfaranden i arbetsflödet kräver en RNas-/DNas-fri miljö.

- □ 2 Ställ in termocyklerprogram för pre-amplifiering. Se *[Programmera termocykler](#page-3-0)* på sidan 4.
- $\Box$  3 Följ tillverkarens anvisningar för att konfigurera sonikatorn.
- □ 4 Fortsätt direkt till *[Fragmentera gDNA](#page-12-0)* på sidan 13 om du endast ska bearbeta DNA-prover.
- $\Box$  5 Ta fram RNA-kontroller från förvaringen.
- $\Box$  6 Avlägsna reagensrören från förpackningen och följ tiningsanvisningarna.

Tabell 3 TruSight Oncology Comp RNA Library Prep (artikelnr 20031127)

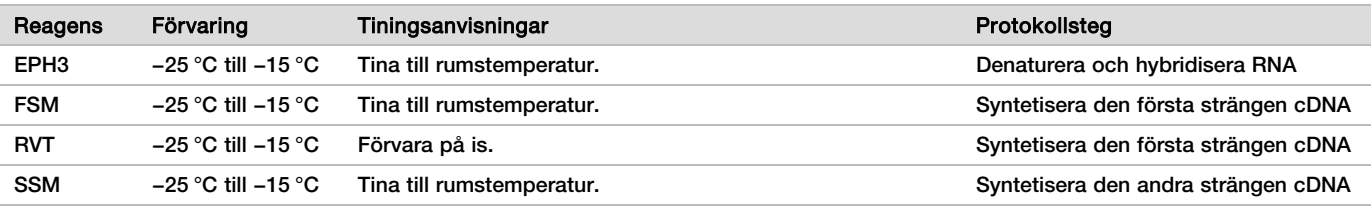

Tabell 4 TruSight Oncology Comp Library Prep (Refrigerate) (artikelnr 20031119)

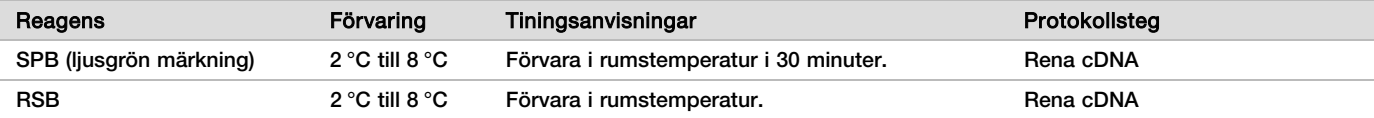

## Denaturera och hybridisera RNA

### Beredning

- □ 1 Bered följande reagens.
	- $\blacktriangleright$  EPH3 ställ undan.
	- ▶ FSM vortexblanda. Centrifugera kort och pipettera därefter för att blanda. Kontrollera om det förekommer precipitat. Om precipitat förekommer ska du pipettera för att blanda tills precipitatet har löst upp sig.
	- ▶ RVT centrifugera kort och pipettera därefter för att blanda. Förvara på is.

OBS! RVT är en trögflytande lösning. Pipettera alltid långsamt för att undvika att bubblor skapas.

 $\Box$  2 Kombinera följande volymer i ett mikrocentrifugrör för att bereda en FSM+RVT-masterblandning.

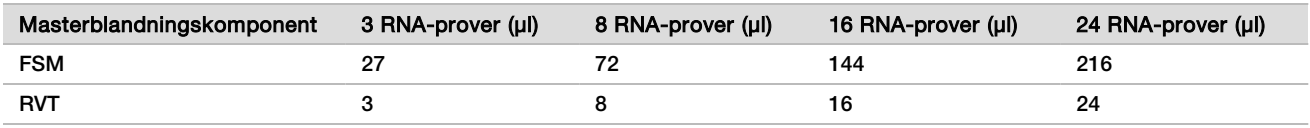

Den här tabellen innefattar volymöverskott. Beräkningar finns i avsnittet Hantera reagens i *TruSight Oncology Comprehensive (EU) Package Insert (Bipacksedel till TruSight Oncology Comprehensive (EU)) (dokumentnr 200007789)*.

 $\Box$  3 Pipettera tio gånger för att blanda.

Tabell 5 FSM+RVT-masterblandning

□ 4 Placera FSM+RVT-masterblandningen på is tills du når avsnittet *[Syntetisera den första strängen cDNA](#page-9-0)* på [sidan 10](#page-9-0).

### Förfarande

 $\Box$  1 Tina extraherade RNA-prover och RNA-kontroller på is.

Bearbeta RNA-kontroller som prover för resten av protokollet.

Information om hur du kvantifierar prover finns i *TruSight Oncology Comprehensive (EU) Package Insert (Bipacksedel till TruSight Oncology Comprehensive (EU)) (dokumentnr 200007789)*.

- $\Box$  2 Pipettera varie RNA-prov tio gånger för att blanda.
- $\Box$  3 Använd RNas-/DNas-fritt vatten för att bereda 40 ng av varje RNA-prov i den slutliga volymen på 8,5 µl (4,7  $nq/\mu$ .
	- För RNA-kontroller ska du använda den koncentration som är angiven på rörets märkning.
- $\Box$  4 Märk en ny PCR-platta med 96 brunnar med CF (cDNA-fragment).
- □ 5 Tillsätt 8,5 µl av varje RNA-prov i en unik brunn på PCR-plattan CF.
- $\Box$  6 Kontrollera att provplattslayouten och indexen för varie prov överensstämmer med körningen som planerades i Local Run Manager under körningskonfigurationen.
- $\Box$  7 Vortexblanda EPH3 och centrifugera sedan kort.
- □ 8 Tillsätt 8,5 µl EPH3 i varje provbrunn.
- $\Box$  9 Applicera självhäftande plattförsegling på PCR-plattan CF.

### FÖRSIKTIGHET!

Se till att försegla kanter och brunnar helt för att förhindra avdunstning.

- $\Box$  10 Skaka vid 1 200 rpm i en minut.
- $\Box$  11 Centrifugera vid 280 x g i en minut.
- □ 12 Placera på termocyklern och kör LQ-RNA-programmet. Se *[Programmera termocykler](#page-3-0)* på sidan 4.
- $\Box$  13 Vänta en minut och fortsätt sedan omedelbart till nästa steg när proven når 4 °C.

## <span id="page-9-0"></span>Syntetisera den första strängen cDNA

### Förfarande

Datum och tid för start

- □ 1 Avlägsna PCR-plattan CF från termocyklern.
- $\Box$  2 Pipettera fem gånger för att blanda FSM+RVT-masterblandningen.
- $\Box$  3 Tillsätt 8 µl FSM+RVT-masterblandning i varie provbrunn.
- □ 4 Blanda genom att pipettera fem gånger.
- $\Box$  5 Kassera resterande FSM+RVT-masterblandning.
- $\Box$  6 Applicera självhäftande plattförsegling på PCR-plattan CF. Försegla kanter och brunnar helt för att förhindra avdunstning.
- $\Box$  7 Skaka vid 1 200 rpm i en minut.
- $\Box$  8 Centrifugera vid 280 x g i en minut.
- □ 9 Placera på en termocykler och kör 1stSS-programmet. Se *[Programmera termocykler](#page-3-0)* på sidan 4.
- $\Box$  10 Fortsätt omedelbart till nästa steg när proven når 4 °C. De första strängproven kan förvaras vid 4 °C i upp till fem minuter.

## Syntetisera den andra strängen cDNA

### Beredning

- Datum och tid för start
- □ 1 Bered följande reagens.
	- $\triangleright$  SSM vänd tio gånger för att blanda. Centrifugera kort.

### Förfarande

- □ 1 Avlägsna PCR-plattan CF från termocyklern.
- □ 2 Tillsätt 25 µl SSM i varie provbrunn.
- $\Box$  3 Applicera självhäftande plattförsegling på PCR-plattan CF.

Försegla kanter och brunnar helt för att förhindra avdunstning.

- $\Box$  4 Skaka vid 1 200 rpm i en minut.
- $\Box$  5 Centrifugera vid 280 x g i en minut.
- □ 6 Placera på en termocykler och kör 2ndSS-programmet. Se *[Programmera termocykler](#page-3-0)* på sidan 4.
- $\Box$  7 Vänta en minut och fortsätt sedan omedelbart till nästa steg när proven når 4 °C.

## Rena cDNA

### Beredning

Datum och tid för start

- □ 1 Bered följande reagens.
	- $\triangleright$  SPB kontrollera att magnetkulorna förvaras i rumstemperatur i 30 minuter.
	- $\blacktriangleright$  RSB ställ undan tills den ska användas i förfarandet.
- $\Box$  2 Bered ny 80-procentig etanol i ett 15 ml eller 50 ml koniskt rör.

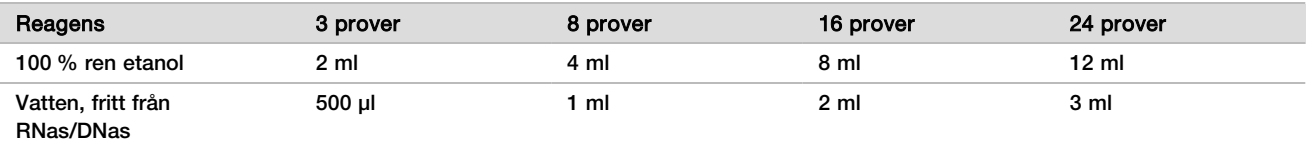

- $\Box$  3 Vortexblanda ny 80-procentig etanol.
- $\Box$  4 Märk en ny MIDI-platta med 96 brunnar med BIND1 (cDNA-bindning).
- $\Box$  5 Täck och ställ undan.
- $\Box$  6 Ställ fram magneten.

### Förfarande

### **Bindning**

- □ 1 Avlägsna PCR-plattan CF från termocyklern.
- $\Box$  2 Vortexblanda SPB i en minut för att återsuspendera magnetkulorna.
- □ 3 Tillsätt omedelbart 90 µl SPB i varje provbrunn på MIDI-plattan BIND1.
- Om du använder ett tråg för att dispensera SPB ska du inkludera en överskottsfaktor på 1,05 för att alikvotera tillräckligt med material per prov. Kassera eventuellt kvarvarande material när SPB har tillsatts i varje provbrunn.
- $\Box$  4 Överför hela volymen (50 µl) av varie prov från PCR-plattan CF till motsvarande brunnar på MIDI-plattan BIND1.
- □ 5 Kassera den tomma PCR-plattan CF.
- $\Box$  6 Applicera självhäftande plattförsegling på MIDI-plattan BIND1. Försegla kanter och brunnar helt.
- □ 7 Skaka vid 1 800 rpm i två minuter.
- $\Box$  8 Inkubera i rumstemperatur i fem minuter.
- □ 9 Placera MIDI-plattan BIND1 på ett magnetiskt stativ i fem minuter.
- □ 10 Använd en P200-pipett inställd på 200 µl för att avlägsna och kassera all supernatant från varje provbrunn utan att rubba pelleten.

Tvättning

- $\Box$  1 Tvätta magnetkulorna enligt följande.
	- $\Box$  a Låt plattan stå kvar på det magnetiska stativet och tillsätt 200 µl ny 80-procentig etanol i varje brunn.
	- □ b Vänta i 30 sekunder.
	- □ c Avlägsna och kassera all supernatant från varje brunn.
- □ 2 Tvätta magnetkulorna en *andra* gång.
- □ 3 Avlägsna etanolrester från varje brunn. Använd en P20-pipett med smal spets.
- $\Box$  4 Kassera den 80-procentiga etanol som inte har använts.

### Eluering

- □ 1 Avlägsna MIDI-plattan BIND1 från det magnetiska stativet.
- $\Box$  2 Blanda genom att vända på eller vortexblanda RSB.
- □ 3 Tillsätt 22 µl RSB i varie provbrunn.
- $\Box$  4 Applicera självhäftande plattförsegling på MIDI-plattan BIND1. Försegla kanter och brunnar helt.
- $\Box$  5 Skaka vid 1 800 rpm i två minuter.
- $\Box$  6 Inkubera i rumstemperatur i två minuter.
- □ 7 Placera på ett magnetiskt stativ i två minuter.
- $\Box$  8 Märk en ny MIDI-platta med 96 brunnar med PCF (renade cDNA-fragment). Om du stannar vid *[SÄKER STOPPUNKT](#page-11-0)* på sidan 12 ska du använda en PCR-platta.
- □ 9 Överför 20 µl eluat från varje provbrunn på MIDI-plattan BIND1 till motsvarande brunnar på PCF-plattan.
- □ 10 Kassera den tomma MIDI-plattan BIND1.
- □ 11 Tillsätt 30 µl RSB i varje provbrunn på PCF-plattan.
- $\Box$  12 Blanda genom att pipettera tio gånger.
- $\square$  13 Applicera självhäftande plattförsegling på PCF-plattan och förvara den på is.
- □ 14 Ställ tillbaka EPH3, FSM, RVT och SSM på förvaringsplatsen.
- □ 15 Om du endast bearbetar prover från RNA (cDNA) och inte stannar vid den säkra stoppunkten ska du fortsätta till *[Utföra End Repair och A-Tailing](#page-13-0)* på sidan 14.

### <span id="page-11-0"></span>**SÄKER STOPPUNKT**

Om du avbryter förfarandet ska du centrifugera PCR-plattan PCF vid 280 x g i en minut och förvara den vid −25 °C till −15 °C i upp till sju dagar.

Datum och tid för stopp

### Beredning för protokollsteg

□ 1 Ta fram DNA-kontroller från förvaringen.

 $\Box$  2 Avlägsna reagensröret från förpackningen och följ tiningsanvisningarna.

Tabell 6 TruSight Oncology Comp Library Prep (Refrigerate) (artikelnr 20031119)

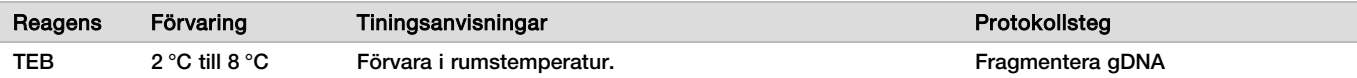

## <span id="page-12-0"></span>Fragmentera gDNA

### Beredning

- Datum och tid för start
- □ 1 Följ anvisningarna för att kvantifiera prover i *TruSight Oncology Comprehensive (EU) Package Insert (Bipacksedel till TruSight Oncology Comprehensive (EU)) (dokumentnr 200007789)*.
- $\Box$  2 Bered följande reagens.
	- $\blacktriangleright$  TEB blanda genom att vända eller vortexblanda.

### Förfarande

Bereda plattan

- $\Box$  1 Välj ett av följande tre alternativ för att bereda plattan.
	- **Alternativ 1: Bearbeta gDNA-prover samtidigt som cDNA-prover på MIDI-plattan PCF.** 
		- □ a Märk MIDI-plattan PCF med LP (bibliotekberedning).
		- $\square$  b Placera plattan på is och ställ undan den tills den ska användas i processen som beskrivs i avsnittet *[Överföra fragmenterat DNA](#page-13-1)* på sidan 14.
	- **Alternativ 2: Bearbeta gDNA-prover samtidigt som cDNA-prover och PCR-plattan PCF är fryst.** 
		- $\Box$  a Tina PCR-plattan PCF till rumstemperatur.
		- $\Box$  b Centrifugera vid 280 x g i en minut.
		- $\Box$  c Pipettera tio gånger för att blanda.
		- $\Box$  d Märk en ny MIDI-platta med 96 brunnar med LP (biblioteksberedning).
		- □ e Överför hela volymen på 50 µl av varje prov från PCR-plattan PCF till motsvarande brunnar på MIDI-plattan LP.
		- □ f Kassera PCR-plattan PCF.
		- □ g Applicera självhäftande plattförsegling och placera på is fram tills du når avsnittet *[Överföra](#page-13-1) [fragmenterat DNA](#page-13-1)* på sidan 14.
	- <sup>u</sup> **Alternativ 3:** Bearbeta endast gDNA-prover.
		- □ a Märk en ny MIDI-platta med 96 brunnar med LP (biblioteksberedning).
		- □ b Om du stannar vid *[SÄKER STOPPUNKT](#page-13-2)* på sidan 14 ska du använda en PCR-platta.
		- □ c Täck plattan och ställ undan tills den ska användas i processen som beskrivs i avsnittet *[Överföra](#page-13-1) [fragmenterat DNA](#page-13-1)* på sidan 14.

### Späda ut gDNA

- □ 1 Tina gDNA-prover och DNA-kontroller i rumstemperatur.
- Bearbeta DNA-kontroller som prover för resten av protokollet.
- $\Box$  2 Pipettera varje gDNA-prov tio gånger för att blanda.
- $\Box$  3 Centrifugera röret kort för att samla in droppar.
- $\Box$  4 Blanda genom att vända på eller vortexblanda TEB.
- $\Box$  5 Använd TEB för att bereda 40 ng av varie gDNA-prov i en slutlig volym på 52 µl (0,77 ng/µl). Analysen kräver en minsta extraktionskoncentration på 3,33 ng/µl för att tillåta att volymen på 52 µl utgörs av minst 40 µl TEB. För DNA-kontroller ska du använda den koncentration som är angiven på rörets märkning. Pipettera inte mindre än 2 µl prov i den här spädningen för att undvika att prov går förlorat.

### Fragmentera

- $\Box$  1 Tillsätt 52 µl av varje gDNA-prov i en separat brunn för sonikatorröret.
- $\Box$  2 Registrera remsans riktning.

### $\Box$  3 Fragmentera gDNA till fragment med en sonikator.

#### <span id="page-13-1"></span>Överföra fragmenterat DNA

- □ 1 Kontrollera att provplattslayouten och indexen för varje prov överensstämmer med körningen som planerades i Local Run Manager under körningskonfigurationen.
- $\Box$  2 Följ sonikatortillverkarens anvisningar för att återställa provet. Centrifugering kan behövas för att slå samman provet i vissa typer av sonikatorrör.
- □ 3 För varje fragmenterat gDNA-prov ska du använda en p20-pipett med smal spets för att göra tre överföringar på 16,7 µl till en tom brunn på MIDI-plattan LP.
- <span id="page-13-2"></span> $\Box$  4 Applicera självhäftande plattförsegling på MIDI-plattan LP.

### **SÄKER STOPPUNKT**

Om du avbryter förfarandet ska du applicera den självhäftande plattförseglingen på PCR-plattan LP och centrifugera vid 280 × g i en minut. Förvara vid −25 °C till −15 °C i upp till sju dagar. Datum och tid för stopp

### Beredning för protokollsteg

- □ 1 Förbered en ishink.
- $\Box$  2 Avlägsna reagensröret från förpackningen och följ tiningsanvisningarna.

Tabell 7 TruSight Oncology Comp Library Prep (Freeze) Box (artikelnr 20031118)

| Reagens           | Förvaring              | Tiningsanvisningar        | <b>Protokollsteg</b>            |
|-------------------|------------------------|---------------------------|---------------------------------|
| ERA1-A            | $-25$ °C till $-15$ °C | Förvara på is.            | Utföra End Repair och A-Tailing |
| ERA1-B            | $-25$ °C till $-15$ °C | Tina till rumstemperatur. | Utföra End Repair och A-Tailing |
| ALB <sub>1</sub>  | $-25$ °C till $-15$ °C | Tina till rumstemperatur. | Ligera adaptrar                 |
| LIG <sub>3</sub>  | $-25$ °C till $-15$ °C | Förvara på is.            | Ligera adaptrar                 |
| SUA1 (blått lock) | $-25$ °C till $-15$ °C | Tina till rumstemperatur. | Ligera adaptrar                 |
| UMI (vitt lock)   | $-25$ °C till $-15$ °C | Tina till rumstemperatur. | Ligera adaptrar                 |
| <b>STL</b>        | $-25$ °C till $-15$ °C | Tina till rumstemperatur. | Ligera adaptrar                 |
| <b>EPM</b>        | $-25$ °C till $-15$ °C | Förvara på is.            | Index PCR                       |

Tabell 8 TruSight Oncology Comp Library Prep (Refrigerate) Box (artikelnr 20031119)

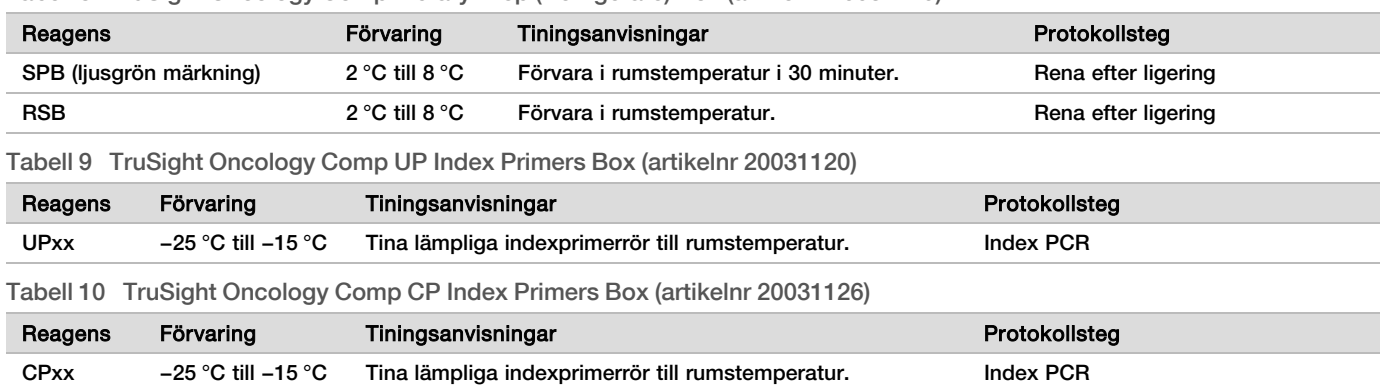

## <span id="page-13-0"></span>Utföra End Repair och A-Tailing

### Beredning

Datum och tid för start \_\_\_\_\_\_\_\_\_\_\_\_\_\_\_\_\_\_\_\_\_\_\_\_\_\_\_\_\_\_\_\_\_\_\_\_\_\_

- $\Box$  1 Förvärm två mikroprovsinkubatorer med MIDI-insatser för värmeblock enligt följande.
	- $\blacktriangleright$  Förvärm en mikroprovsinkubator till 30 °C.
	- $\blacktriangleright$  Förvärm en mikroprovsinkubator till 72 °C.
- $\Box$  2 Bered följande reagens.
	- <sup>u</sup> ERA1-A centrifugera kort och pipettera därefter för att blanda. Förvara på is.
	- ▶ ERA1-B vortexblanda och centrifugera sedan kort. Kontrollera om det förekommer precipitat. Om precipitat förekommer ska du värma röret till 37 °C och därefter pipettera för att blanda tills precipitatet har löst upp sig.
- $\Box$  3 Bered ERA1-masterblandning i ett mikrocentrifugrör.

Tabell 11 ERA1-masterblandning

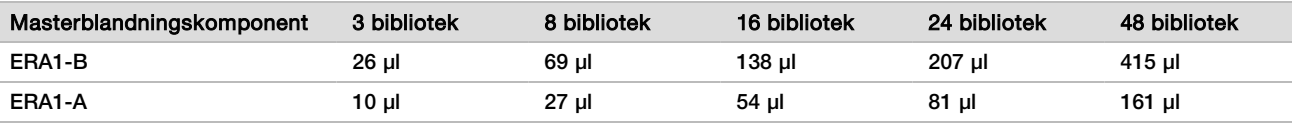

Den här tabellen innefattar volymöverskott. Beräkningar finns i avsnittet Hantera reagens i *TruSight Oncology Comprehensive (EU) Package Insert (Bipacksedel till TruSight Oncology Comprehensive (EU)) (dokumentnr 200007789)*.

- $\Box$  4 Pipettera långsamt tio gånger för att blanda, centrifugera kort och placera därefter ERA1-masterblandningen på is.
- $\Box$  5 Välj det lämpligaste av följande två alternativ för att bereda plattan.
	- **EXTERNATIES 1: Om proven finns på en MIDI-platta.**
	- $\Box$  a Märk om MIDI-plattan med LP2 (biblioteksberedning 2). Om vissa prover finns på olika MIDI-plattor flyttar du alla prover till separata brunnar på samma MIDI-platta i enlighet med plattlayouten.
		- **Alternativ 2: Om plattan är fryst.**
	- $\Box$  a Tina PCR-plattan PCF eller PCR-plattan LP till rumstemperatur.
	- $\Box$  b Centrifugera plattan vid 280 x g i en minut.
	- $\Box$  c Pipettera tio gånger för att blanda.
	- $\Box$  d Märk en ny MIDI-platta med 96 brunnar med LP2 (biblioteksberedning 2).
	- □ e Överför hela volymen på 50 µl av varje prov från PCR-plattan PCF eller PCR-plattan LP till motsvarande brunnar på MIDI-plattan LP2.
	- □ f Kassera PCR-plattan PCF eller PCR-plattan LP.

### Förfarande

- □ 1 Tillsätt 10 µl ERA1-masterblandning i varje provbrunn på MIDI-plattan LP2.
- □ 2 Kassera resterande ERA1-masterblandning.
- $\Box$  3 Applicera självhäftande plattförsegling på MIDI-plattan LP2. Försegla kanter och brunnar helt för att förhindra avdunstning.
- □ 4 Skaka vid 1 800 rpm i två minuter.
- $\Box$  5 Inkubera i den förvärmda mikroprovsinkubatorn vid 30 °C i 30 minuter.
- $\Box$  6 Överför omedelbart till en andra förvärmd mikroprovsinkubator och inkubera vid 72 °C i 20 minuter.
- $\Box$  7 Placera MIDI-plattan LP2 på is i fem minuter.

### Ligera adaptrar

I den här processen ligeras adaptrar till ändarna av cDNA- och/eller gDNA-fragmenten.

TSO Comprehensive-analysen innefattar SUA1-adaptrar och UMI-adaptrar.

- ▶ Använd SUA1-adaptrar med RNA-prover.
- **Använd UMI-adaptrar med DNA-prover.**

### Beredning

Datum och tid för start

- □ 1 Bered följande reagens.
	- $\blacktriangleright$  ALB1 vortexblanda i minst 10 sekunder och centrifugera därefter kort.
	- $\blacktriangleright$  LIG3 centrifugera kort och pipettera därefter för att blanda. Förvara på is.
	- ▶ SUA1 vortexblanda i minst 10 sekunder och centrifugera därefter kort.
	- ▶ UMI vortexblanda i minst 10 sekunder och centrifugera därefter kort.
	- $\triangleright$  STL ställ undan tills den ska användas i förfarandet.

### Förfarande

- □ 1 Avlägsna MIDI-plattan LP2 från isen.
- $\Box$  2 Tillsätt 60 µl ALB1 i varje provbrunn på MIDI-plattan LP2 och var noga med att pipettera långsamt.
- □ 3 Tillsätt 5 µl LIG3 i varje provbrunn.
- $\Box$  4 Tillsätt adaptrar.
	- Kombinera *inte* olika typer av adaptrar.
	- **RNA-provbrunnar** 10 µl SUA1 (blått lock) i varje prov från RNA.
	- **DNA-provbrunnar** 10 µl UMI (vitt lock) i varje prov från DNA.
- $\Box$  5 Applicera självhäftande plattförsegling på MIDI-plattan LP2. Försegla kanter och brunnar helt.
- □ 6 Skaka vid 1 800 rpm i två minuter.
- $\Box$  7 Inkubera i rumstemperatur i 30 minuter.
- $\Box$  8 Vortexblanda STL och centrifugera sedan kort.
- □ 9 Tillsätt 5 µl STL i varie provbrunn på MIDI-plattan LP2.
- $\Box$  10 Applicera självhäftande plattförsegling på MIDI-plattan LP2. Försegla kanter och brunnar helt för att förhindra avdunstning.
- □ 11 Skaka vid 1 800 rpm i två minuter.

## Rena efter ligering

### Beredning

- Datum och tid för start
- $\Box$  1 Bered följande reagens.
	- $\triangleright$  SPB kontrollera att magnetkulorna förvaras i rumstemperatur i 30 minuter.
	- RSB ställ undan tills den ska användas i förfarandet.
- $\Box$  2 Bered ny 80-procentig etanol i ett 15 ml eller 50 ml koniskt rör.

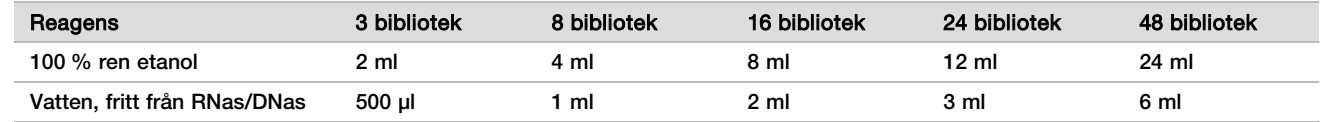

 $\Box$  3 Vortexblanda ny 80-procentig etanol.

 $\Box$  4 Ställ fram magneten.

### Förfarande

**Bindning** 

- $\Box$  1 Vortexblanda SPB i en minut för att återsuspendera magnetkulorna.
- $\Box$  2 Tillsätt omedelbart 112 µl SPB i varie provbrunn på MIDI-plattan LP2.

Om du använder ett tråg för att dispensera SPB ska du inkludera en överskottsfaktor på 1,05 för att alikvotera tillräckligt med material per prov. Kassera eventuellt kvarvarande material när SPB har tillsatts i varje provbrunn.

- $\Box$  3 Applicera självhäftande plattförsegling på MIDI-plattan LP2.
- Försegla kanter och brunnar helt. □ 4 Skaka vid 1 800 rpm i två minuter.
- $\Box$  5 Inkubera i rumstemperatur i fem minuter.
- □ 6 Placera MIDI-plattan LP2 på det magnetiska stativet i 10 minuter.
- □ 7 Använd en P200-pipett inställd på 200 µl för att avlägsna och kassera all supernatant från varje provbrunn utan att rubba pelleten.

### Tvättning

- $\Box$  1 Tvätta magnetkulorna enligt följande.
	- $\Box$  a Låt plattan stå kvar på det magnetiska stativet och tillsätt 200 µl ny 80-procentig etanol i varje provbrunn.
	- □ b Vänta i 30 sekunder.
	- $\Box$  c Avlägsna och kassera all supernatant från varje brunn utan att rubba pelleten.
- □ 2 Tvätta magnetkulorna en *andra* gång.
- □ 3 Avlägsna etanolrester från varie brunn. Använd en P20-pipett med smal spets.
- $\Box$  4 Kassera den 80-procentiga etanol som inte har använts.

### Eluering

- □ 1 Avlägsna MIDI-plattan LP2 från det magnetiska stativet.
- □ 2 Blanda genom att vända på eller vortexblanda RSB.
- □ 3 Tillsätt 27,5 µl RSB i varje provbrunn.
- □ 4 Applicera självhäftande plattförsegling på MIDI-plattan LP2. Försegla kanter och brunnar helt.
- $\Box$  5 Skaka vid 1 800 rpm i två minuter.
- $\Box$  6 Inkubera i rumstemperatur i två minuter.
- □ 7 Placera på ett magnetiskt stativ i två minuter.
- $\Box$  8 Märk en ny PCR-platta med 96 brunnar med LS (biblioteksprov).
- $\Box$  9 Överför 25 µl av varje eluat från MIDI-plattan LP2 till motsvarande brunnar på PCR-plattan LS.
- $\Box$  10 Kassera den tomma MIDI-plattan LP2.
- $\Box$  11 Applicera självhäftande plattförsegling på PCR-plattan LS.

## Index PCR

### Beredning

Datum och tid för start

- □ 1 Bered följande reagens.
	- $\blacktriangleright$  EPM förvara på is.
	- ▶ UPxx vortexblanda och centrifugera kort. UPxx är den indexprimer som är vald på skärmen Create Run (Skapa körning) i Local Run Manager under körningskonfigurationen.
	- ▶ CPxx vortexblanda och centrifugera kort. CPxx är den indexprimer som är vald på skärmen Create Run (Skapa körning) i Local Run Manager under körningskonfigurationen.
- □ 2 Kontrollera att indexen för varie prov överensstämmer med körningen som planerades i Local Run Manager under körningskonfigurationen. Följ anvisningarna för val av index i *TruSight Oncology Comprehensive (EU) Package Insert (Bipacksedel till TruSight Oncology Comprehensive (EU)) (dokumentnr 200007789)*.

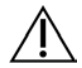

### FÖRSIKTIGHET!

Bristande överensstämmelse mellan proven och indexprimrarna orsakar felaktig resultatrapportering på grund av förlust av positiv providentifikation.

### Förfarande

 $\Box$  1 Tillsätt 5 µl av lämplig indexprimer (UPxx eller CPxx) i motsvarande provbrunn på PCR-plattan LS i enlighet med de index som valdes på skärmen Create (Skapa körning) i Local Run Manager under körningskonfigurationen.

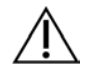

### FÖRSIKTIGHET!

Hantera och öppna endast ett indexprimerrör åt gången. Sätt omedelbart tillbaka locket på varje indexrör efter användning. Kombinera inte indexprimrar med varandra.

- $\Box$  2 Vortexblanda EPM i fem sekunder och centrifugera därefter kort.
- □ 3 Tillsätt 20 µl EPM i varje provbrunn.
- $\Box$  4 Applicera självhäftande plattförsegling på PCR-plattan LS. Försegla kanter och brunnar helt för att förhindra avdunstning.
- $\Box$  5 Skaka vid 1 200 rpm i en minut.
- $\Box$  6 Ställ tillbaka pre-amplifieringsreagensen på förvaringsplatsen.

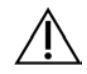

### FÖRSIKTIGHET!

Utför alla efterföljande steg i ett post-amplifieringsområde för att förhindra överföring av amplifieringsprodukt.

- $\Box$  7 Centrifugera PCR-plattan LS vid 280 x g i en minut.
- $\Box$  8 Placera den förprogrammerade termocyklern för post-amplifiering och kör I-PCR-programmet. Se *[Programmera termocykler](#page-3-0)* på sidan 4.

OBS! Om du fortsätter med *[Starta den första hybridiseringen](#page-18-0)* på sidan 19 ska du följa tiningsanvisningarna för reagens i avsnittet Beredning för protokollsteg.

 $\Box$  9 Centrifugera PCR-plattan LS vid 280 x q i en minut efter att I-PCR-programmet har slutförts.

 $\Box$  10 Märk om plattan med ALS (amplifierade biblioteksprover).

### **SÄKER STOPPUNKT**

Om du avbryter förfarandet ska du förvara PCR-plattan ALS vid −25 °C till −15 °C i upp till 30 dagar. Datum och tid för stopp

### Beredning för protokollsteg

- □ 1 Kontrollera att termocyklerprogrammen för post-amplifiering är konfigurerade. Se *[Programmera termocykler](#page-3-0)* på [sidan 4](#page-3-0).
- □ 2 Avlägsna reagensröret från förpackningen och följ tiningsanvisningarna.

Tabell 12 TruSight Oncology Comp Enrichment (Refrigerate) Box (artikelnr 20031123)

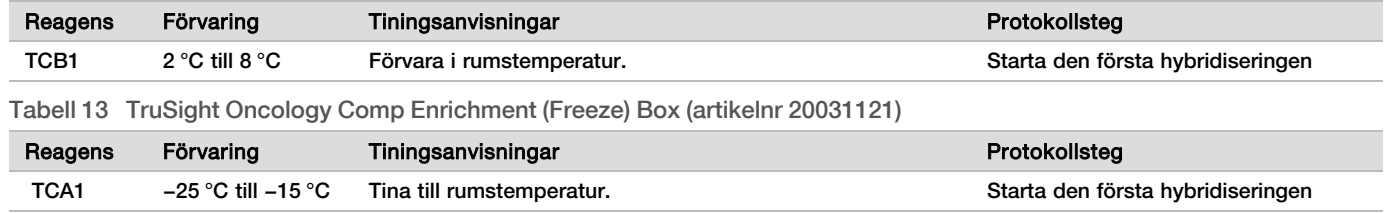

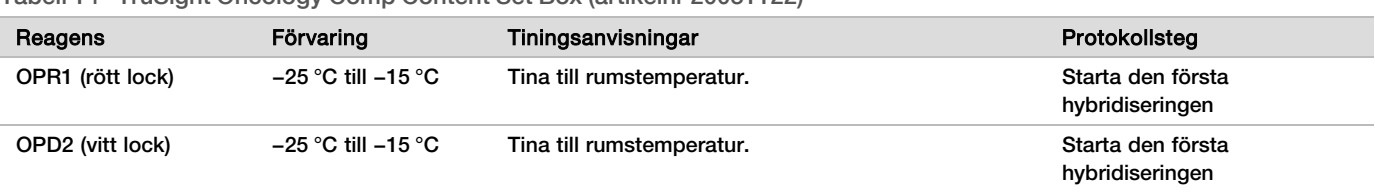

Tabell 14 TruSight Oncology Comp Content Set Box (artikelnr 20031122)

## <span id="page-18-0"></span>Starta den första hybridiseringen

### Beredning

Datum och tid för start

- □ 1 Bered följande reagens.
	- ► TCB1 värm röret vid 37 °C i fem minuter. Vortexblanda i 10 sekunder och centrifugera därefter kort.
	- $\blacktriangleright$  TCA1 vortexblanda och centrifugera därefter kort.
	- $\triangleright$  OPR1 vortexblanda och centrifugera därefter kort.
	- $\triangleright$  OPD2 vortexblanda och centrifugera därefter kort.
- $\Box$  2 Om PCR-plattan ALS har förvarats ska du tina den till rumstemperatur och centrifugera vid 280 × g i en minut. Pipettera därefter för att blanda.
- $\Box$  3 Märk en ny PCR-platta med 96 brunnar med HYB1 (hybridisering 1).

### Förfarande

- □ 1 Överför 20 µl av varje cDNA- och/eller gDNA-bibliotek från PCR-plattan ALS till motsvarande brunnar på PCRplattan HYB1.
- $\Box$  2 Applicera självhäftande plattförsegling på PCR-plattan ALS och ställ undan. Försegla kanter och brunnar helt.
- □ 3 Kontrollera om det förekommer precipitat i TCB1. Om precipitat förekommer ska du värma röret igen och vortexblanda röret tills kristallerna har löst upp sig.
- $\Box$  4 Tillsätt 15 µl TCB1 i varie biblioteksbrunn på PCR-plattan HYB1.
- □ 5 Tillsätt 10 µl TCA1 i varje biblioteksbrunn på PCR-plattan HYB1.
- □ 6 Tillsätt prober.

Kombinera *inte* olika typer av prober.

- **▶ RNA-biblioteksbrunnar 5 µl OPR1 i varje bibliotek från RNA.**
- <sup>u</sup> **DNA-biblioteksbrunnar** 5 µl OPD2 i varje bibliotek från DNA.
- $\Box$  7 Applicera självhäftande plattförsegling på PCR-plattan HYB1.

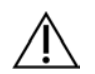

### FÖRSIKTIGHET!

Se till att försegla kanter och brunnar helt för att förhindra avdunstning.

- $\Box$  8 Skaka vid 1 200 rpm i två minuter.
- □ 9 Placera på termocyklern och kör HYB1-programmet. Se *[Programmera termocykler](#page-3-0)* på sidan 4.
- $\Box$  10 Hybridisera vid 57 °C i minst åtta timmar och högst 24 timmar.
- □ 11 Ställ tillbaka hybridiseringsreagensen på förvaringsplatsen.
- □ 12 Förvara PCR-plattan ALS vid −25 °C till −15 °C i upp till 30 dagar.

## Beredning för protokollsteg

 $\Box$  1 Avlägsna reagensröret från förpackningen och följ tiningsanvisningarna i början av dag två.

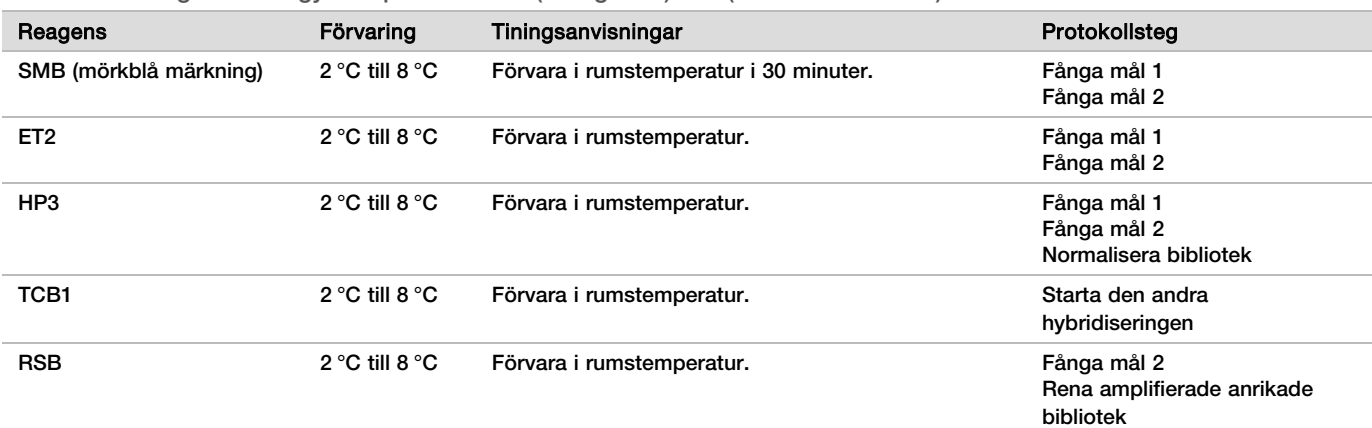

#### Tabell 15 TruSight Oncology Comp Enrichment (Refrigerate) Box (artikelnr 20031123)

Tabell 16 TruSight Oncology Comp Enrichment (Freeze) Box (artikelnr 20031121)

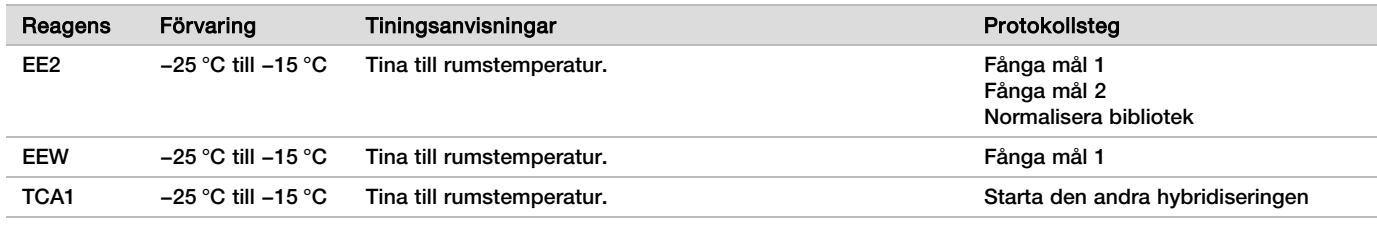

Tabell 17 TruSight Oncology Comp Content Set Box (artikelnr 20031122)

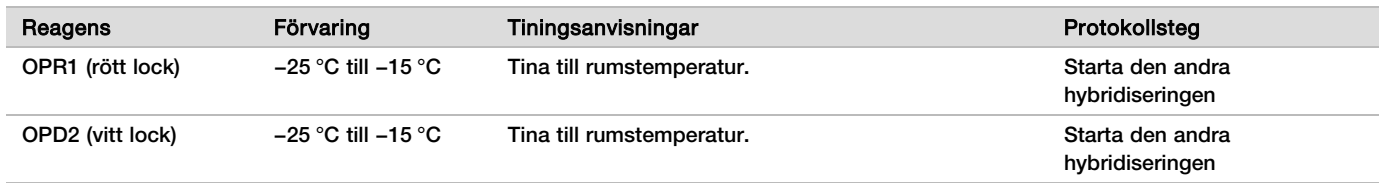

## Fånga mål 1

### Beredning

Datum och tid för start

- $\Box$  1 Förvärm en mikroprovsinkubator med en MIDI-insats för värmeblock till 57 °C.
- □ 2 Bered följande reagens.
	- $\blacktriangleright$  EEW vortexblanda i en minut.
	- $\blacktriangleright$  EE2 vortexblanda och centrifugera sedan kort.
	- $\blacktriangleright$  HP3 vortexblanda och centrifugera sedan kort.
	- $\triangleright$  SMB kontrollera att magnetkulorna förvaras i rumstemperatur i 30 minuter.
		- **Använd SMB** och inte SPB för det här förfarandet.
	- ▶ ET2 ställ undan tills den ska användas i förfarandet.
- $\Box$  3 Bered ny EE2+HP3-elueringsblandning i ett mikrocentrifugrör.

Tabell 18 EE2+HP3-elueringsblandning för steget Fånga mål 1

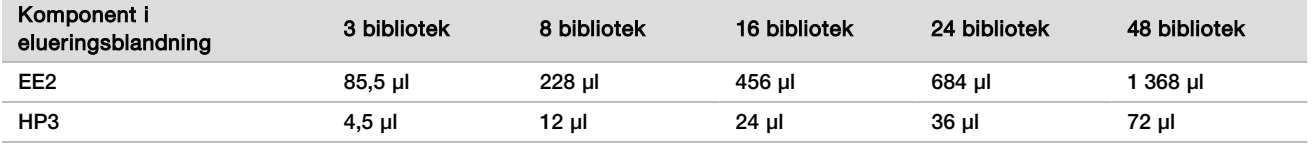

Den här tabellen innefattar volymöverskott. Beräkningar finns i avsnittet Hantera reagens i *TruSight Oncology Comprehensive (EU) Package Insert (Bipacksedel till TruSight Oncology Comprehensive (EU)) (dokumentnr 200007789)*.

- □ 4 Vortexblanda EE2+HP3-elueringsblandningen och centrifugera sedan kort. Ställ undan för steget *[Eluering](#page-21-0)*.
- $\Box$  5 Märk en ny MIDI-platta med 96 brunnar med CAP1 (fånga 1).
- $\Box$  6 Ställ fram magneten.

### Förfarande

### **Bindning**

- □ 1 Avlägsna PCR-plattan HYB1 från termocyklern.
- $\Box$  2 Centrifugera PCR-plattan HYB1 vid 280 x g i en minut.
- $\Box$  3 Vortexblanda SMB i en minut för att återsuspendera magnetkulorna.
- □ 4 Tillsätt omedelbart 150 µl SMB i varje biblioteksbrunn på MIDI-plattan CAP1. Om du använder ett tråg för att dispensera SMB ska du inkludera en överskottsfaktor på 1,15 för alikvotering av tillräckligt med material per prov. Kassera eventuellt kvarvarande material när SMB har tillsatts i varje
- provbrunn. □ 5 Ställ in pipetten på 50 µl och överför hela volymen av varje bibliotek från PCR-plattan HYB1 till motsvarande brunnar på MIDI-plattan CAP1.
- □ 6 Kassera den tomma PCR-plattan HYB1.
- □ 7 Applicera självhäftande plattförsegling på MIDI-plattan CAP1. Försegla kanter och brunnar helt för att förhindra avdunstning.
- $\Box$  8 Skaka vid 1 800 rpm i två minuter.
- $\Box$  9 Inkubera i den förvärmda mikroprovsinkubatorn vid 57 °C i 25 minuter.
- □ 10 Placera på ett magnetiskt stativ i två minuter.
- □ 11 Låt MIDI-plattan CAP1 vara kvar på det magnetiska stativet och använd en P200 µl-pipett inställd på 200 µl för att avlägsna och kassera all supernatant utan att rubba pelleten.

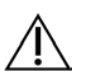

### FÖRSIKTIGHET!

Fortsätt omedelbart till nästa steg (*[Tvättning](#page-20-0)*). Låt inte pelleten ligga framme utan vätska under en längre tid.

### <span id="page-20-0"></span>Tvättning

- □ 1 Tvätta magnetkulorna enligt följande.
	- □ a Avlägsna MIDI-plattan CAP1 från det magnetiska stativet.
	- □ b Tillsätt 200 µl EEW i varje brunn.
	- $\square$  c Ställ in pipettvolymen på 150 µl och pipettera för att blanda minst tio gånger. Kontrollera att alla magnetkulor återsuspenderas.

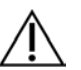

### FÖRSIKTIGHET!

Kontrollera att inga pellets förekommer genom att försiktigt aspirera alla brunnars lösning med magnetkulor in i spetsen. Titta därefter efter en pellet i botten av varje brunn. Vinkla pipettspetsen mot pelleten under tvättningsstegen för att flytta på pelleten. Kontrollera att pelleten är helt omgiven av lösning. Lösningen ska vara mörkbrun och ha en homogen konsistens.

- □ d Applicera självhäftande plattförsegling på MIDI-plattan CAP1.
- $\Box$  e Försegla kanter och brunnar helt för att förhindra avdunstning.
- $\Box$  f Skaka vid 1 800 rpm i fyra minuter.
- $\Box$  g Inkubera i en mikroprovsinkubator vid 57 °C i fem minuter.
- □ h Placera på ett magnetiskt stativ i två minuter.
- □ i Låt plattan vara kvar på det magnetiska stativet och avlägsna och kassera all supernatant från varje brunn utan att rubba pelleten.
- □ 2 Tvätta magnetkulorna en *andra* gång.
- □ 3 Tvätta magnetkulorna en *tredje* gång.
- $\Box$  4 Avlägsna supernatantrester från varje brunn. Använd en P20-pipett med smal spets.

#### <span id="page-21-0"></span>Eluering

- □ 1 Avlägsna MIDI-plattan CAP1 från det magnetiska stativet.
- □ 2 Vortexblanda ny EE2+HP3-elueringsblandning och centrifugera sedan kort.
- □ 3 Tillsätt försiktigt 17 µl EE2+HP3-elueringsblandning i varje biblioteksbrunn på MIDI-plattan CAP1.
- $\Box$  4 Kassera resterande EE2+HP3-elueringsblandning.
- $\Box$  5 Applicera självhäftande plattförsegling på MIDI-plattan CAP1. Försegla kanter och brunnar helt.
- □ 6 Skaka vid 1 800 rpm i två minuter.
- □ 7 Placera på ett magnetiskt stativ i två minuter.
- $\Box$  8 Märk en ny PCR-platta med 96 brunnar med ELU1 (eluering 1).
- $\Box$  9 Vortexblanda ET2 och centrifugera sedan kort.
- $\Box$  10 Tillsätt 5 µl ET2 i varje motsvarande biblioteksbrunn på den nya PCR-plattan ELU1.
- $\Box$  11 Överför försiktigt 15 µl eluat från varje biblioteksbrunn på MIDI-plattan CAP1 till motsvarande brunnar på PCRplattan ELU1.
- □ 12 Kassera den tomma MIDI-plattan CAP1.
- $\Box$  13 Applicera självhäftande plattförsegling på PCR-plattan ELU1.
- $\Box$  14 Försegla kanter och brunnar helt för att förhindra avdunstning.
- □ 15 Skaka vid 1 200 rpm i två minuter.
- □ 16 Ställ tillbaka EEW på förvaringsplatsen.

### Starta den andra hybridiseringen

### Beredning

### Datum och tid för start

- $\Box$  1 Bered följande reagens.
	- ► TCB1 värm röret vid 37 °C i fem minuter. Vortexblanda i 10 sekunder och centrifugera därefter kort.
	- $\blacktriangleright$  TCA1 vortexblanda och centrifugera därefter kort.
	- $\triangleright$  OPR1 vortexblanda och centrifugera därefter kort.
	- ▶ OPD2 vortexblanda och centrifugera därefter kort.

### Förfarande

- $\Box$  1 Kontrollera om det förekommer precipitat i TCB1. Om precipitat förekommer ska du värma röret igen och vortexblanda tills kristallerna har löst upp sig.
- □ 2 Tillsätt 15 µl TCB1 i varje biblioteksbrunn på PCR-plattan ELU1.
- □ 3 Tillsätt 10 µl TCA1 i varje biblioteksbrunn.
- □ 4 Tillsätt prober.
	- Kombinera *inte* olika typer av prober.
	- **▶ RNA-biblioteksbrunnar 5 µl OPR1 i varje bibliotek från RNA.**
	- **▶ DNA-biblioteksbrunnar 5 µl OPD2 i varie bibliotek från DNA.**
- □ 5 Applicera självhäftande plattförsegling på PCR-plattan ELU1. Försegla kanter och brunnar helt för att förhindra avdunstning.
- □ 6 Skaka vid 1 200 rpm i två minuter.

□ 7 Placera på en termocykler och kör HYB2-programmet.

Se *[Programmera termocykler](#page-3-0)* på sidan 4.

- $\Box$  8 Hybridisera vid 57 °C i minst en och en halv timme och högst fyra timmar.
- □ 9 Ställ tillbaka TCA1, TCB1, OPR1 och OPD2 på förvaringsplatsen.

## Fånga mål 2

### Beredning

- Datum och tid för start
- □ 1 Förvärm en mikroprovsinkubator med MIDI-insats för värmeblock till 57 °C.
- □ 2 Bered följande reagens.
	- $\blacktriangleright$  EE2 vortexblanda och centrifugera sedan kort.
	- $\blacktriangleright$  HP3 vortexblanda och centrifugera sedan kort.
	- $\triangleright$  SMB kontrollera att magnetkulorna förvaras i rumstemperatur i 30 minuter.
		- ▶ Använd **SMB** och inte SPB för det här förfarandet.
	- $\blacktriangleright$  RSB ställ undan tills den ska användas i förfarandet.
	- $\blacktriangleright$  ET2 ställ undan tills den ska användas i förfarandet.
- $\Box$  3 Bered ny EE2+HP3-elueringsblandning i ett mikrocentrifugrör.

Tabell 19 EE2+HP3-elueringsblandning för steget Fånga mål 2

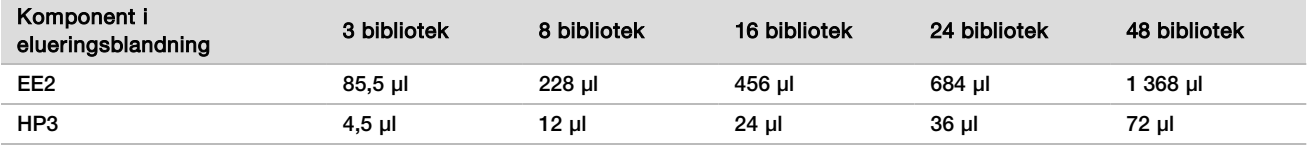

Den här tabellen innefattar volymöverskott. Beräkningar finns i avsnittet Hantera reagens i *TruSight Oncology Comprehensive (EU) Package Insert (Bipacksedel till TruSight Oncology Comprehensive (EU)) (dokumentnr 200007789)*.

- □ 4 Vortexblanda och centrifugera sedan kort. Ställ undan för steget *[Eluering](#page-23-0)*.
- □ 5 Märk en ny MIDI-platta med 96 brunnar med CAP2 (fånga 2).
- $\Box$  6 Ställ fram magneten.

### Förfarande

### **Bindning**

- □ 1 Avlägsna PCR-plattan ELU1 från termocyklern.
- $\Box$  2 Centrifugera PCR-plattan ELU1 vid 280 x q i en minut.
- $\Box$  3 Vortexblanda SMB i en minut för att återsuspendera magnetkulorna.
- $\Box$  4 Tillsätt omedelbart 150 µl SMB i varje biblioteksbrunn på MIDI-plattan CAP2. Om du använder ett tråg för att dispensera SMB ska du inkludera en överskottsfaktor på 1,15 för alikvotering av tillräckligt med material per prov. Kassera eventuellt kvarvarande material när SMB har tillsatts i varje provbrunn.
- $\Box$  5 Ställ in pipetten på 50 µl och överför hela volymen av varje bibliotek från PCR-plattan ELU1 till motsvarande brunnar på MIDI-plattan CAP2.
- □ 6 Kassera den tomma PCR-plattan ELU1.
- $\Box$  7 Applicera självhäftande plattförsegling på MIDI-plattan CAP2. Försegla kanter och brunnar helt för att förhindra avdunstning.
- □ 8 Skaka vid 1 800 rpm i två minuter.
- $\Box$  9 Inkubera i en mikroprovsinkubator vid 57 °C i 25 minuter.

OBS! Om du fortsätter med *[Amplifiera anrikat bibliotek](#page-24-0)* på sidan 25 ska du följa tiningsanvisningarna för reagens i avsnittet Beredning för protokollsteg.

- □ 10 Placera på ett magnetiskt stativ i två minuter.
- □ 11 Låt MIDI-plattan CAP2 vara kvar på det magnetiska stativet och använd en P200-pipett inställd på 200 µl för att avlägsna och kassera all supernatant från varje biblioteksbrunn utan att rubba pelleten.

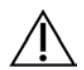

### FÖRSIKTIGHET!

Fortsätt omedelbart till nästa steg (*[Tvättning](#page-23-1)*). Låt inte pelleten ligga framme utan vätska under en längre tid.

### <span id="page-23-1"></span>Tvättning

- □ 1 Avlägsna MIDI-plattan CAP2 från det magnetiska stativet.
- $\Box$  2 Blanda genom att vända på eller vortexblanda RSB.
- □ 3 Tillsätt 200 µl RSB i varie brunn.
- $\Box$  4 Applicera självhäftande plattförsegling på MIDI-plattan CAP2. Försegla kanter och brunnar helt.
- $\Box$  5 Skaka vid 1 800 rpm i fyra minuter.
- $\Box$  6 Placera på det magnetiska stativet i två minuter.
- □ 7 Låt MIDI-plattan CAP2 vara kvar på det magnetiska stativet och avlägsna och kassera all supernatant utan att rubba pelleten.
- $\Box$  8 Avlägsna supernatantrester från varie brunn. Använd en P20-pipett med smal spets.

#### <span id="page-23-0"></span>**Eluering**

- □ 1 Avlägsna MIDI-plattan CAP2 från det magnetiska stativet.
- $\Box$  2 Vortexblanda ny EE2+HP3-elueringsblandning och centrifugera sedan kort.
- □ 3 Tillsätt 22 µl EE2+HP3-elueringsblandning i varje biblioteksbrunn på MIDI-plattan CAP2.
- $\Box$  4 Kassera resterande EE2+HP3-elueringsblandning.
- $\Box$  5 Applicera självhäftande plattförsegling på MIDI-plattan CAP2. Försegla kanter och brunnar helt.
- □ 6 Skaka vid 1 800 rpm i två minuter.
- $\Box$  7 Placera på ett magnetiskt stativ i två minuter.
- □ 8 Märk en ny PCR-platta med 96 brunnar med ELU2 (eluering 2).
- $\Box$  9 Vortexblanda ET2 och centrifugera sedan kort.
- $\Box$  10 Tillsätt 5 µl ET2 i varie motsvarande biblioteksbrunn på den nya PCR-plattan ELU2.
- □ 11 Överför försiktigt 20 µl eluat från varje biblioteksbrunn på MIDI-plattan CAP2 till motsvarande brunnar på PCRplattan ELU2.
- □ 12 Kassera den tomma MIDI-plattan CAP2.
- □ 13 Applicera självhäftande plattförsegling på PCR-plattan ELU2.
- Försegla kanter och brunnar helt för att förhindra avdunstning.
- □ 14 Skaka vid 1 200 rpm i två minuter.
- □ 15 Ställ tillbaka SMB, EE2, HP3 och ET2 på förvaringsplatsen.

### **SÄKER STOPPUNKT**

Om du avbryter förfarandet ska du centrifugera PCR-plattan ELU2 vid 280 × g i en minut och förvara den vid −25 °C till −15 °C i upp till sju dagar. Ställ tillbaka RSB på förvaringsplatsen.

Datum och tid för stopp

## Beredning för protokollsteg

### □ 1 Förbered en ishink.

### $\Box$  2 Avlägsna reagensröret från förpackningen och följ tiningsanvisningarna.

Tabell 20 TruSight Oncology Comp Enrichment (Freeze) Box (artikelnr 20031121)

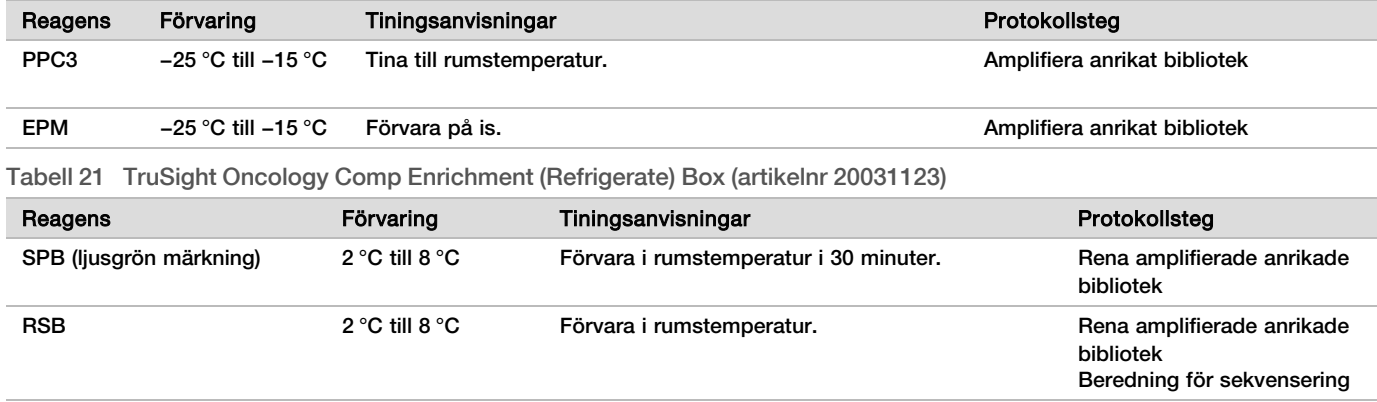

## <span id="page-24-0"></span>Amplifiera anrikat bibliotek

### Beredning

Datum och tid för start

 $\Box$  1 Om ELU2-plattan har förvarats ska du tina den till rumstemperatur och därefter centrifugera vid 280 × g i en minut.

### Förfarande

- □ 1 Vortexblanda PPC3 och centrifugera därefter kort.
- □ 2 Tillsätt 5 µl PPC3 i varje biblioteksbrunn på PCR-plattan ELU2.
- □ 3 Vortexblanda EPM i fem sekunder och centrifugera därefter kort.
- □ 4 Tillsätt 20 µl EPM i varie biblioteksbrunn.
- $\Box$  5 Applicera självhäftande plattförsegling på PCR-plattan ELU2. Försegla kanter och brunnar helt för att förhindra avdunstning.
- □ 6 Skaka vid 1 200 rpm i två minuter.
- □ 7 Placera på en termocykler och kör EL-PCR-programmet. Se *[Programmera termocykler](#page-3-0)* på sidan 4.

OBS! Om du fortsätter med *[Normalisera bibliotek](#page-26-0)* på sidan 27 ska du följa tiningsanvisningarna i avsnittet Beredning för protokollsteg.

□ 8 Ställ tillbaka PPC3 och EPM på förvaringsplatsen.

## Rena amplifierade anrikade bibliotek

### Beredning

Datum och tid för start

- □ 1 Bered följande reagens.
	- $\triangleright$  SPB kontrollera att magnetkulorna förvaras i rumstemperatur i 30 minuter.
		- ▶ Använd **SPB** och inte SMB för det här förfarandet.
	- <sup>u</sup> RSB ställ undan tills den ska användas i förfarandet.

 $\Box$  2 Bered ny 80-procentig etanol i ett 15 ml eller 50 ml koniskt rör.

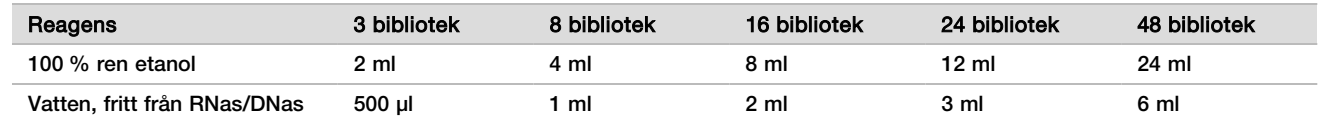

- $\Box$  3 Vortexblanda ny 80-procentig etanol.
- $\Box$  4 Märk en ny MIDI-platta med 96 brunnar med BIND2 (reningsbindning).
- $\Box$  5 Ställ fram magneten.

### Förfarande

#### **Bindning**

- □ 1 Avlägsna PCR-plattan ELU2 från termocyklern.
- $\Box$  2 Centrifugera PCR-plattan ELU2 vid 280 x q i en minut.
- $\Box$  3 Vortexblanda SPB i en minut för att återsuspendera magnetkulorna.
- $\Box$  4 Tillsätt omedelbart 110 µl SPB i varie biblioteksbrunn på MIDI-plattan BIND2.
- $\Box$  5 Överför 50 µl av varje bibliotek från PCR-plattan ELU2 till motsvarande brunnar på MIDI-plattan BIND2.
- □ 6 Kassera den tomma PCR-plattan ELU2.
- $\Box$  7 Applicera självhäftande plattförsegling på MIDI-plattan BIND2. Försegla kanter och brunnar helt.
- □ 8 Skaka vid 1 800 rpm i två minuter.
- $\Box$  9 Inkubera i rumstemperatur i fem minuter.
- □ 10 Placera plattan på ett magnetiskt stativ i fem minuter.
- □ 11 Använd en P200-pipett inställd på 200 µl för att avlägsna och kassera *all* supernatant från varje biblioteksbrunn utan att rubba pelleten.

### Tvättning

- $\Box$  1 Tvätta magnetkulorna enligt följande.
	- $\square$  a Låt plattan stå kvar på det magnetiska stativet och tillsätt 200 µl ny 80-procentig etanol i varje brunn.
	- □ b Vänta i 30 sekunder.
	- $\Box$  c Avlägsna och kassera all supernatant från varie provbrunn utan att rubba pelleten.

#### □ 2 Tvätta magnetkulorna en *andra* gång.

- □ 3 Avlägsna etanolrester från varie brunn. Använd en P20-pipett med smal spets.
- $\Box$  4 Kassera den 80-procentiga etanol som inte har använts.

#### Eluering

- □ 1 Avlägsna MIDI-plattan BIND2 från det magnetiska stativet.
- □ 2 Blanda genom att vända på eller vortexblanda RSB.
- □ 3 Tillsätt 32 µl RSB i varje biblioteksbrunn.
- $\Box$  4 Applicera självhäftande plattförsegling på MIDI-plattan BIND2. Försegla kanter och brunnar helt.
- $\Box$  5 Skaka vid 1 800 rpm i två minuter.
- □ 6 Inkubera i rumstemperatur i två minuter.
- □ 7 Placera på ett magnetiskt stativ i två minuter.
- $\Box$  8 Märk en ny PCR-platta med 96 brunnar med PL (renade bibliotek).
- □ 9 Överför 30 µl av varje eluat från MIDI-plattan BIND2 till motsvarande brunnar på PCR-plattan PL.
- □ 10 Kassera den tomma MIDI-plattan BIND2.
- □ 11 Applicera självhäftande plattförsegling på PCR-plattan PL.
- □ 12 Ställ tillbaka SPB på förvaringsplatsen.

### **SÄKER STOPPUNKT**

Om du avbryter förfarandet ska du centrifugera PCR-plattan PL vid 280 x g i en minut och förvara den vid −25 °C till −15 °C i upp till 30 dagar. Ställ tillbaka RSB på förvaringsplatsen.

Datum och tid för stopp

### Beredning för protokollsteg

#### □ 1 Avlägsna reagensröret från förpackningen och följ tiningsanvisningarna.

Tabell 22 TruSight Oncology Comp Enrichment (Freeze) Box (artikelnr 20031121)

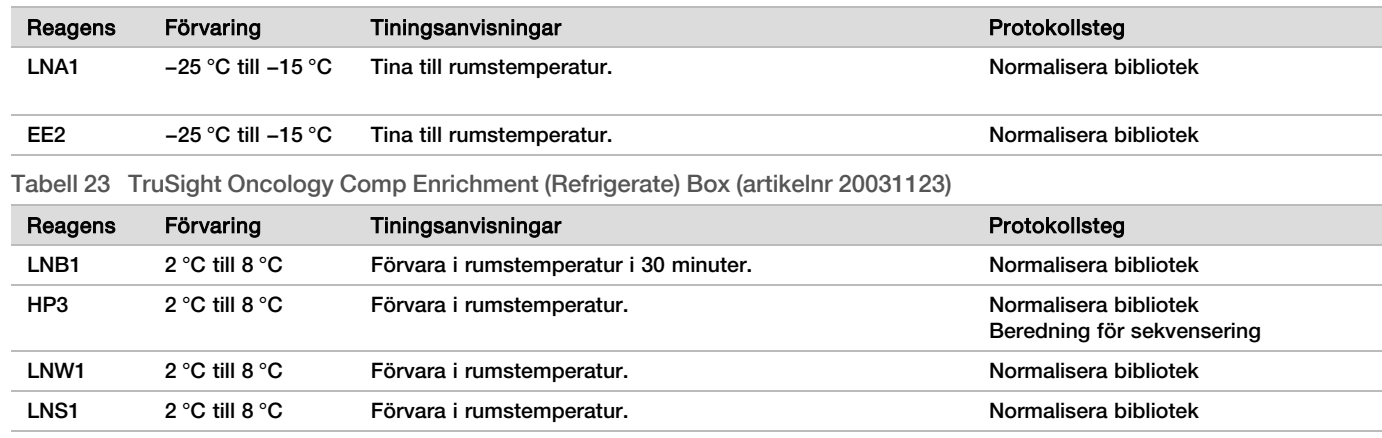

□ 2 Om du fortsätter med *[Beredning för sekvensering](#page-29-0)* på sidan 30 samma dag ska du följa tiningsanvisningarna i avsnittet Beredning för protokollsteg.

### <span id="page-26-0"></span>Normalisera bibliotek

### Beredning

Datum och tid för start

- □ 1 Bered följande reagens.
	- ▶ LNB1 kontrollera att magnetkulorna förvaras i rumstemperatur i 30 minuter.
	- $\blacktriangleright$  LNA1 vortexblanda.
	- $\blacktriangleright$  EE2 vortexblanda och centrifugera sedan kort.
	- $\blacktriangleright$  HP3 vortexblanda och centrifugera sedan kort.
	- $\blacktriangleright$  LNW1 vortexblanda. Ställ undan tills den ska användas i förfarandet.
	- <sup>u</sup> LNS1 vortexblanda. Ställ undan tills den ska användas i förfarandet.
- □ 2 Vortexblanda LNB1 i en minut för att återsuspendera magnetkulorna.

Vänd LNB1-röret för att kontrollera att alla magnetkulor är återsuspenderade.

- $\Box$  3 Använd en P1000-pipett inställd på 800 µl och pipettera LNB1 upp och ner tio gånger för att säkerställa återsuspension.
- □ 4 Bered omedelbart ny LNA1+LNB1-masterblandning i ett koniskt rör.

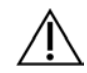

FÖRSIKTIGHET!

Återsuspendera LNB1-pelleten helt längst ner i röret för att förhindra inkonsekvent klusterdensitet.

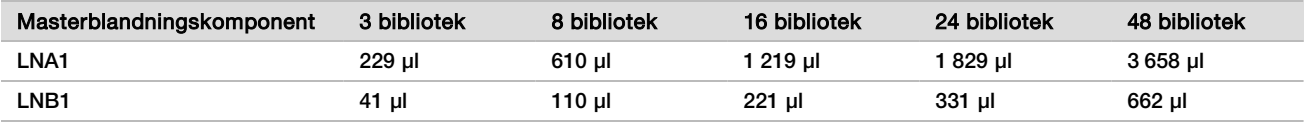

Tabell 24 LNA1+LNB1-masterblandning

Den här tabellen innefattar volymöverskott. Beräkningar finns i avsnittet Hantera reagens i *TruSight Oncology Comprehensive (EU) Package Insert (Bipacksedel till TruSight Oncology Comprehensive (EU)) (dokumentnr 200007789)*.

□ 5 Vortexblanda LNA1+LNB1-masterblandningen. Ställ undan för steget *[Bindning](#page-27-0)*.

 $\Box$  6 Bered ny EE2+HP3-elueringsblandning i ett mikrocentrifugrör.

Tabell 25 EE2+HP3-elueringsblandning för normaliserade bibliotek

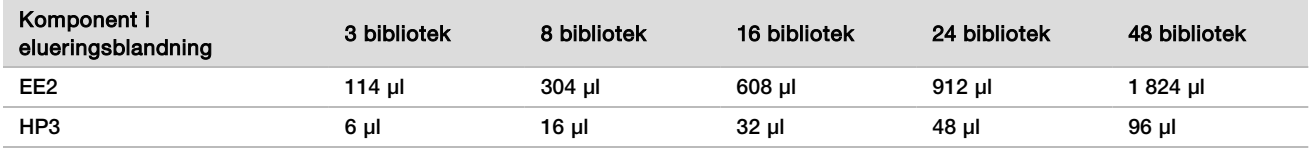

Den här tabellen innefattar volymöverskott. Beräkningar finns i avsnittet Hantera reagens i *TruSight Oncology Comprehensive (EU) Package Insert (Bipacksedel till TruSight Oncology Comprehensive (EU)) (dokumentnr 200007789)*.

- □ 7 Vortexblanda ny elueringsblandning och centrifugera sedan kort. Ställ undan för steget *[Eluering](#page-28-0)*.
- $\Box$  8 Om PCR-plattan PL har förvarats ska du tina den till rumstemperatur, centrifugera vid 280 × g i en minut och därefter pipettera för att blanda.
- $\Box$  9 Märk en ny MIDI-platta med 96 brunnar med BBN (magnetkulebaserad normalisering).
- □ 10 Ställ fram magneten.

### <span id="page-27-0"></span>Förfarande

**Bindning** 

- □ 1 Vortexblanda LNA1+LNB1-masterblandningen.
- $\Box$  2 Tillsätt omedelbart 45 µl LNA1+LNB1-masterblandning i varie biblioteksbrunn på MIDI-plattan BBN.
- □ 3 Kassera resterande LNA1+LNB1-masterblandning.
- $\Box$  4 Tillsätt 20 µl av varje bibliotek från PCR-plattan PL till motsvarande brunnar på MIDI-plattan BBN.
- $\Box$  5 Applicera självhäftande plattförsegling på MIDI-plattan BBN.

Försegla kanter och brunnar helt.

- $\Box$  6 Skaka vid 1 800 rpm i 30 minuter.
- $\Box$  7 Applicera självhäftande plattförsegling på PCR-plattan PL och förvara igen.
- $\Box$  8 Placera plattan på ett magnetiskt stativ i två minuter.
- □ 9 Låt plattan vara kvar på det magnetiska stativet och använd en P200-pipett för att avlägsna och kassera all supernatant från varje brunn utan att rubba pelleten.

### Tvättning

- $\Box$  1 Tvätta magnetkulorna enligt följande.
	- □ a Avlägsna MIDI-plattan BBN från det magnetiska stativet.
	- □ b Tillsätt 45 µl LNW1 i varie biblioteksbrunn.
	- □ c Applicera självhäftande plattförsegling på MIDI-plattan BBN.
	- □ d Försegla kanter och brunnar helt.
	- $\Box$  e Skaka vid 1 800 rpm i fem minuter.
	- □ f Placera på ett magnetiskt stativ i två minuter.
	- $\square$  g Avlägsna och kassera all supernatant från varie brunn utan att rubba pelleten.
- □ 2 Tvätta magnetkulorna en *andra* gång.
- $\Box$  3 Avlägsna supernatantrester från varie brunn.

Använd en P20-pipett med smal spets.

### <span id="page-28-0"></span>Eluering

- □ 1 Avlägsna MIDI-plattan BBN från det magnetiska stativet.
- $\Box$  2 Vortexblanda ny EE2+HP3-elueringsblandning och centrifugera sedan kort.
- $\Box$  3 Tillsätt 32 µl EE2+HP3-lösning i varje biblioteksbrunn på MIDI-plattan BBN.
- $\Box$  4 Kassera resterande elueringsblandning.
- $\Box$  5 Applicera självhäftande plattförsegling på MIDI-plattan BBN. Försegla kanter och brunnar helt.
- □ 6 Skaka vid 1 800 rpm i två minuter.
- □ 7 Placera på ett magnetiskt stativ i två minuter.
- $\Box$  8 Märk en ny PCR-platta med 96 brunnar med NL (normaliserade bibliotek).
- □ 9 Överför försiktigt 30 µl eluat från varje biblioteksbrunn på MIDI-plattan BBN till motsvarande brunnar på PCRplattan NL.

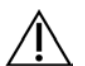

### FÖRSIKTIGHET!

Om magnetkulorna aspireras in i pipettspetsarna ska du dispensera tillbaka magnetkulorna till plattan på det magnetiska stativet och vänta tills vätskan är transparent (cirka två minuter) innan du fortsätter till nästa steg av förfarandet.

- □ 10 Kassera den tomma MIDI-plattan BBN.
- □ 11 Vortexblanda LNS1.
- $\Box$  12 Tillsätt 30 µl LNS1 i varje biblioteksbrunn på den nya PCR-plattan NL.
- □ 13 Blanda genom att pipettera fem gånger.
- □ 14 Applicera självhäftande plattförsegling på PCR-plattan NL. Försegla kanter och brunnar helt.
- □ 15 Ställ tillbaka LNB1, LNA1, EE2, LNW1 och LNS1 på förvaringsplatsen.

### **SÄKER STOPPUNKT**

Om du avbryter förfarandet ska du centrifugera PCR-plattan NL vid 280 x g i en minut och förvara den vid −25 °C till −15 °C i upp till 30 dagar.

Datum och tid för stopp

## Beredning för protokollsteg

Inled beredningen av förbrukningsmaterial för sekvensering från NextSeq 550Dx High Output Reagent Kit v2.5 (300 cycles) (artikelnr 20028871) minst en timme innan användning.

- □ 1 Avlägsna biblioteksspädningsbufferten (HT1) från förvaringen i −25 °C till −15 °C, tina den till rumstemperatur och placera därefter på is.
- □ 2 Följ beredningsanvisningarna i *Referensguide för NextSeq 550Dx-instrument (dokumentnr 1000000009513)* för andra förbrukningsmaterial i satsen.
	- ▶ NextSeq 550Dx High Output Reagent Cartridge v2 (300 cycles)
	- $\blacktriangleright$  NextSeq 550Dx Buffer Cartridge v2 (300 cycles)
	- NextSeq 550Dx High Output Flow Cell Cartridge v2.5 (300 cycles)
- □ 3 Avlägsna reagensröret från förpackningen och följ tiningsanvisningarna.

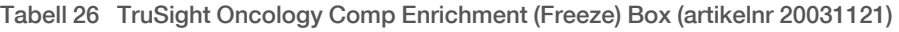

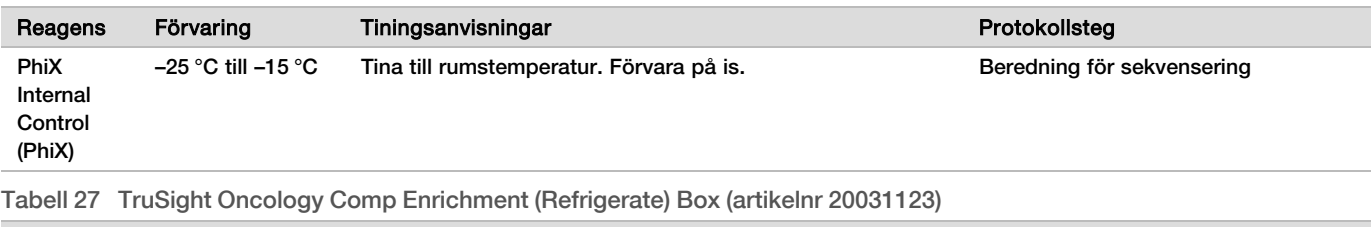

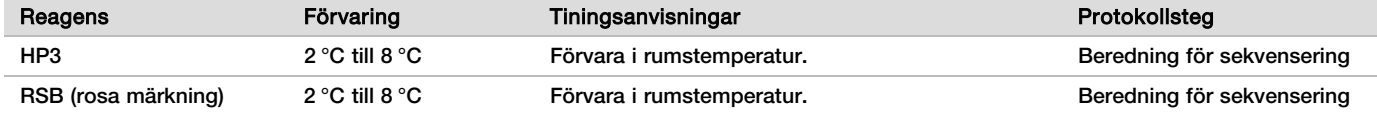

## <span id="page-29-0"></span>Beredning för sekvensering

### Beredning

Datum och tid för start

- □ 1 Följ riktlinjerna för antalet bibliotek och att välja index i *TruSight Oncology Comprehensive (EU) Package Insert (Bipacksedel till TruSight Oncology Comprehensive (EU)) (dokumentnr 200007789)*.
- $\Box$  2 Märk ett mikrocentrifugrör med dHP3 (utspädd HP3).
- $\Box$  3 Märk ett mikrocentrifugrör med dPhiX (utspädd PhiX).
- $\Box$  4 Förvärm ett värmeblock till 96 °C för mikrocentrifugrör.
- $\Box$  5 Förbered en ishink.

### Späd och denaturera PhiX Control

- $\Box$  1 Vortexblanda HP3 och centrifugera sedan kort.
- $\Box$  2 Överför följande volymer till dHP3-mikrocentrifugröret.
	- $\blacktriangleright$  10 µl HP3
	- $\blacktriangleright$  190 µl RNas-/DNas-fritt vatten
- $\Box$  3 Vortexblanda dHP3 och centrifugera sedan kort.
- □ 4 Blanda genom att vända på eller vortexblanda RSB.
- □ 5 Vortexblanda PhiX Control och centrifugera sedan kort.
- $\Box$  6 Överför följande volymer till PhiX-mikrocentrifugröret.
	- $\triangleright$  8 µl RSB
	- $\blacktriangleright$  2 µl PhiX Control
- □ 7 Tillsätt 10 µl dHP3 i dPhiX-röret.
- □ 8 Kassera dHP3-röret.
- □ 9 Vortexblanda dPhiX-röret och centrifugera sedan kort.
- $\Box$  10 Inkubera dPhiX i rumstemperatur i fem minuter för att denaturera.
- □ 11 Vortexblanda HT1.
- □ 12 Tillsätt omedelbart 980 µl förkyld HT1 i dPhiX.
- □ 13 Vortexblanda och centrifugera sedan kort.
- $\Box$  14 Placera dPhiX på is tills den ska användas i beredningen för den andra spädningen. Den slutliga koncentrationen är 20 pM dPhiX.
- □ 15 Ställ tillbaka PhiX, HP3 och RSB på förvaringsplatsen.

### Samla och denaturera bibliotek

 $\Box$  1 Om PCR-plattan NL har förvarats ska du tina den till rumstemperatur och därefter centrifugera plattan vid 280 × g i en minut.

 $\Box$  2 Använd en pipett med flera kanaler inställd på 30 µl och pipettera försiktigt biblioteken på PCR-plattan NL fem gånger för att blanda.

Använd nya spetsar för varje bibliotek.

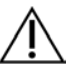

FÖRSIKTIGHET!

Var noga med att blanda biblioteken väl för optimala prestanda.

- $\Box$  3 Välj ett av följande alternativ för att samla, denaturera och späda ut biblioteken.
	- <sup>u</sup> **Alternativ 1:** Sekvensera bibliotek från RNA-prover och DNA-prover samtidigt. Se *[Alternativ 1: DNA- och](#page-30-0) [RNA-bibliotek tillsammans](#page-30-0)* på sidan 31.
	- <sup>u</sup> **Alternativ 2:** Sekvensera endast bibliotek från DNA-prover. Se *[Alternativ 2: Endast DNA-bibliotek](#page-31-0)* på [sidan 32](#page-31-0).
	- <sup>u</sup> **Alternativ 3:** Sekvensera endast bibliotek från RNA-prover. Se *[Alternativ 3: Endast RNA-bibliotek](#page-31-1)* på [sidan 32](#page-31-1).

### <span id="page-30-0"></span>Alternativ 1: DNA- och RNA-bibliotek tillsammans

- □ 1 Märk ett mikrocentrifugrör med PRL (RNA-biblioteksuppsättning).
- □ 2 Märk ett mikrocentrifugrör med PDL (DNA-biblioteksuppsättning).
- $\Box$  3 Överför 10 µl av varie normaliserat RNA-bibliotek (cDNA) från NL-plattan till PRL-röret. Samla inte två bibliotek med samma indexprimer i samma uppsättning.
- $\Box$  4 Överför 10 µl av varie normaliserat DNA-bibliotek från NL-plattan till PDL-röret. Samla inte två bibliotek med samma indexprimer i samma uppsättning.
- $\Box$  5 Applicera självhäftande plattförsegling på PCR-plattan NL. Försegla kanter och brunnar helt.
- □ 6 Vortexblanda varje PRL- och PDL-rör.
- □ 7 Centrifugera PRL- och PDL-rören kort.
- $\Box$  8 Inkubera PRL- och PDL-rör på ett värmeblock vid 96 °C i två minuter.
- □ 9 Placera PRL och PDL på is i fem minuter.
- □ 10 Vortexblanda PRL- och PDL-rören och centrifugera sedan kort.
- □ 11 Placera PRL och PDL på is igen.

### Beredning av första spädningen

- □ 1 Märk ett 1,7 ml mikrocentrifugrör med DIL1 (spädning 1).
- $\Box$  2 Överför 20 μl PDL till det tomma DIL1-röret.
- $\Box$  3 Tillsätt 5 μl PRL till DIL1.
- □ 4 Kassera PDL- och PRL-rören.
- $\Box$  5 Tillsätt 475 μl förkyld HT1 till DIL1-röret (1:20 spädning).
- □ 6 Vortexblanda DIL1-röret och centrifugera sedan kort.

### Beredning av den andra spädningen

- $\Box$  1 Märk ett 2,0 ml mikrocentrifugrör med DIL2 (spädning 2).
- $\Box$  2 Överför 40 μl DIL1 till det tomma DIL2-röret.
- □ 3 Kassera DIL1-röret.
- $\Box$  4 Tillsätt 1 660 μl förkyld HT1 till DIL2-röret (1:850 spädning).
- $\Box$  5 Vortexblanda beredd 20 pM dPhiX och centrifugera sedan kort.
- $\Box$  6 Tillsätt 2,5 µl beredd 20 pM dPhiX till DIL2-röret.
- □ 7 Vortexblanda och centrifugera sedan kort.
- □ 8 För över 1 300 µl DIL2 till tinade NextSeq 550Dx High Output Reagent Cartridge v2 (300 cycles). Mer information finns i *Referensguide för NextSeq 550Dx-instrument (dokumentnr 1000000009513)*.
- □ 9 Kassera DIL2-röret.
- □ 10 Centrifugera PCR-plattan NL vid 280 × g i en minut och förvara vid −25 °C till −15 °C i upp till 30 dagar.

□ 11 Fortsätt till sekvensering. Mer information finns i *Referensguide för NextSeq 550Dx-instrument (dokumentnr 1000000009513)*.

### <span id="page-31-0"></span>Alternativ 2: Endast DNA-bibliotek

- □ 1 Märk ett mikrocentrifugrör med PDL (DNA-biblioteksuppsättning).
- $\Box$  2 Överför 10 µl av varie normaliserat DNA-bibliotek från NL-plattan till PDL-röret. Samla inte två bibliotek med samma indexprimer i samma uppsättning.
- □ 3 Applicera självhäftande plattförsegling på PCR-plattan NL. Försegla kanter och brunnar helt.
- □ 4 Vortexblanda PDL-röret.
- □ 5 Centrifugera PDL-röret kort.
- $\Box$  6 Inkubera PDL-röret på ett värmeblock vid 96 °C i två minuter.
- $\Box$  7 Placera PDL på is i fem minuter.
- □ 8 Vortexblanda PDL-röret och centrifugera sedan kort.
- □ 9 Placera PDL-röret på is igen.

### Beredning av första spädningen

- □ 1 Märk ett 1,7 ml mikrocentrifugrör med DIL1 (spädning 1).
- $\Box$  2 Överför 10 μl PDL till det tomma DIL1-röret.
- □ 3 Kassera PDL-röret.
- □ 4 Tillsätt 190 μl förkyld HT1 till DIL1-röret (1:20 spädning).
- $\Box$  5 Vortexblanda DIL1 och centrifugera sedan kort.

### Beredning av den andra spädningen

- $\Box$  1 Märk ett 2,0 ml mikrocentrifugrör med DIL2 (spädning 2).
- $\Box$  2 Överför 40 μl DIL1 till det tomma DIL2-röret.
- □ 3 Kassera DIL1-röret.
- $\Box$  4 Tillsätt 1 660 μl förkyld HT1 till DIL2-röret (1:850 spädning).
- $\Box$  5 Vortexblanda beredd 20 pM dPhiX och centrifugera sedan kort.
- $\Box$  6 Tillsätt 2,5 µl beredd 20 pM dPhiX till DIL2-röret.
- □ 7 Vortexblanda och centrifugera sedan kort.
- $\Box$  8 För över 1 300 µl DIL2 till tinade NextSeq 550Dx High Output Reagent Cartridge v2 (300 cycles).
- Mer information finns i *Referensguide för NextSeq 550Dx-instrument (dokumentnr 1000000009513)*.
- □ 9 Kassera DIL2-röret.
- □ 10 Centrifugera PCR-plattan NL vid 280 × g i en minut och förvara därefter vid −25 °C till −15 °C i upp till 30 dagar.
- □ 11 Fortsätt till sekvensering.

Mer information finns i *Referensguide för NextSeq 550Dx-instrument (dokumentnr 1000000009513)*.

### <span id="page-31-1"></span>Alternativ 3: Endast RNA-bibliotek

- □ 1 Märk ett mikrocentrifugrör med PRL (RNA-biblioteksuppsättning).
- $\Box$  2 Överför 10 µl av varje normaliserat RNA-bibliotek (cDNA) från NL-plattan till PRL-röret. Samla inte två bibliotek med samma indexprimer i samma uppsättning.
- $\Box$  3 Applicera självhäftande plattförsegling på PCR-plattan NL.
- Försegla kanter och brunnar helt. □ 4 Vortexblanda PRL-röret.
- □ 5 Centrifugera PRL-röret kort.
- □ 6 Inkubera PRL-röret på ett värmeblock vid 96 °C i två minuter.
- $\Box$  7 Placera PRL på is i fem minuter.
- □ 8 Vortexblanda PRL-röret och centrifugera sedan kort.
- □ 9 Placera PRL-röret på is igen.

Beredning av första spädningen

- $\Box$  1 Märk ett 1,7 ml mikrocentrifugrör med DIL1 (spädning 1).
- □ 2 Överför 10 μl PRL till det tomma DIL1-röret.
- □ 3 Kassera PRL-röret.
- □ 4 Tillsätt 190 μl förkyld HT1 till DIL1-röret (1:20 spädning).
- $\Box$  5 Vortexblanda DIL1 och centrifugera sedan kort.

Beredning av den andra spädningen

- □ 1 Märk ett 2,0 ml mikrocentrifugrör med DIL2 (spädning 2).
- □ 2 Överför 40 μl DIL1 till det tomma DIL2-röret.
- □ 3 Kassera DIL1-röret.
- □ 4 Tillsätt 1 646 μl förkyld HT1 till DIL2-röret (1:843 spädning).
- $\Box$  5 Vortexblanda beredd 20 pM dPhiX och centrifugera sedan kort.
- □ 6 Tillsätt 16,7 µl beredd 20 pM dPhiX till DIL2-röret.
- □ 7 Vortexblanda och centrifugera sedan kort.
- $\Box$  8 För över 1 300 µl DIL2 till tinade NextSeq 550Dx High Output Reagent Cartridge v2 (300 cycles). Mer information finns i *Referensguide för NextSeq 550Dx-instrument (dokumentnr 1000000009513)*.
- □ 9 Kassera DIL2-röret.
- □ 10 Centrifugera PCR-plattan NL vid 280 × g i en minut och förvara vid −25 °C till −15 °C i upp till 30 dagar.
- □ 11 Fortsätt till sekvensering. Mer information finns i *Referensguide för NextSeq 550Dx-instrument (dokumentnr 1000000009513)*.

## Patent och varumärken

Dokumentet och dess innehåll tillhör Illumina, Inc. och dess dotterbolag ("Illumina") och är endast avsett för användning enligt avtal i samband med kundens bruk av produkterna som beskrivs häri. Allt annat bruk är förbjudet. Dokumentet och dess innehåll får ej användas eller distribueras i något annat syfte och/eller återges, delges eller reproduceras på något vis utan föregående skriftligt tillstånd från Illumina. I och med detta dokument överlåter Illumina inte någon licens som hör till dess patent, varumärke eller upphovsrätt, eller i enlighet med rättspraxis eller liknande tredjepartsrättigheter.

Instruktionerna i detta dokument ska följas till punkt och pricka av kvalificerad och lämpligt utbildad personal för att säkerställa rätt och säker produktanvändning i enlighet med beskrivning häri. Hela innehållet i dokumentet ska läsas och förstås i sin helhet innan produkten (produkterna) används.

UNDERLÅTENHET ATT LÄSA OCH FÖLJA ALLA INSTRUKTIONER HÄRI I SIN HELHET KAN MEDFÖRA SKADA PÅ PRODUKTEN/PRODUKTERNA, PERSONSKADA, INKLUSIVE SKADA PÅ ANVÄNDAREN/ANVÄNDARNA ELLER ANDRA PERSONER SAMT SKADA PÅ ANNAN EGENDOM, OCH LEDER TILL ATT EVENTUELL GARANTI FÖR PRODUKTEN/PRODUKTERNA BLIR OGILTIG.

ILLUMINA KAN INTE ÅLÄGGAS NÅGOT ANSVAR SOM UPPKOMMER GENOM FELAKTIG ANVÄNDNING AV PRODUKTERNA SOM BESKRIVS HÄRI (INKLUSIVE DELAR DÄRI ELLER PROGRAM).

© 2022 Illumina, Inc. Med ensamrätt.

Alla varumärken tillhör Illumina, Inc. eller respektive ägare. Specifik varumärkesinformation finns på [www.illumina.com/company/legal.html](http://www.illumina.com/company/legal.html).

## Kontaktinformation

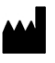

Illumina 5200 Illumina Way San Diego, California 92122 USA +1 800-8094566 +1 858-2024566 (utanför Nordamerika) techsupport@illumina.com www.illumina.com **Illumina** Netherlands B.V.

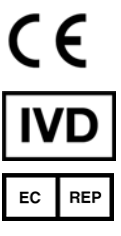

Steenoven 19 5626 DK Eindhoven Nederländerna

## Märkning av produkter

En fullständig lista över symbolerna på produktens förpackning och etiketter finns i symbolförklaringen för din sats på [support.illumina.com](https://support.illumina.com/).